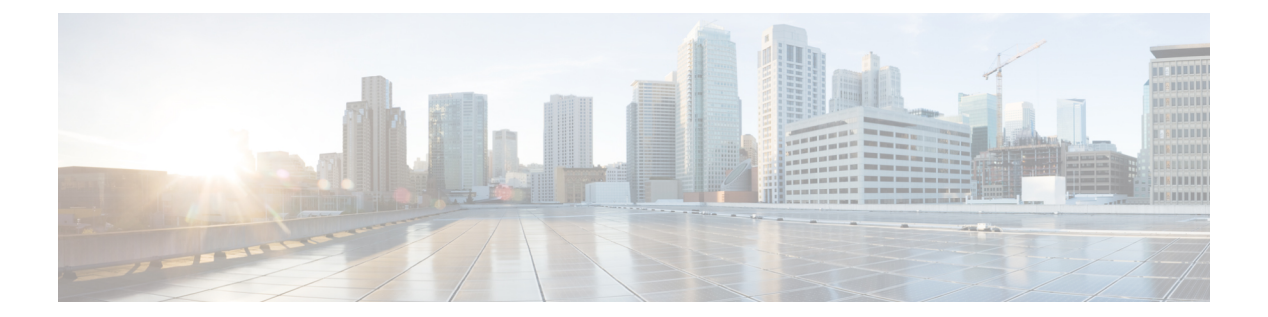

# **da – dg**

- database path  $(3 \sim \rightarrow \sim)$
- $\cdot$  ddns  $(5 \lt \lt \lt \lt)$
- ddns update  $(7 \sim -\gamma)$
- ddns update method  $(9 \sim \rightarrow \sim)$
- debug (12 ページ)
- default (crl 設定) (14 ページ)
- default (インターフェイス) (16 ページ)
- default(IPv6 ルータ OSPF) (17 ページ)
- default (パラメータ) (19 ページ)
- default (時間範囲) (21 ページ)
- default-acl  $(23 \sim -\gamma)$
- default-domain  $(25 \sim \sim \mathcal{V})$
- default enrollment (27 ページ)
- default-group-policy (imap4s、pop3s、smtps) (廃止) (29 ページ)
- default-group-policy (トンネル グループ一般属性) (32 ページ)
- default-idle-timeout  $(34 \sim \rightarrow \sim)$
- default-information (36 ページ)
- default-information originate  $(38 \sim -\gamma)$
- default-information originate(アドレス ファミリ) (43 ページ)
- default-information originate (IPv6 ルータ OSPF、ルータ OSPF) (45 ページ)
- default-information originate  $(\mathcal{N} \mathcal{P} \text{ RIP})$  (47 ページ)
- default-language (49 ページ)
- default-mapping-rule  $(51 \sim -\gamma)$
- default-meast-group  $(53 \sim -\gamma)$
- default-metric  $(56 \sim \sim \gamma)$
- default user group  $(58 \sim \sim \gamma)$
- delay  $(61 \sim -\gamma)$
- delete  $(63 \sim -\gamma)$
- deny-message  $(65 \sim \sim \sim)$
- deny version  $(67 \sim -\gamma)$

 $\mathbf I$ 

• description  $(69 \sim -\gamma)$ 

### **database path**

ローカル CA サーバー データベースのパスまたは位置を指定するには、CA サーバー コンフィ ギュレーションモードで**database**コマンドを使用します。フラッシュメモリへのパスをデフォ ルト設定にリセットするには、このコマンドの **no** 形式を使用します。

[ **no** ] **database path** *mount-name directory-path*

**構文の説明** *directory-path* **CA** ファイルが保存される、マウント ポイント上のディレクトリへのパスを指 定します。 *mount-name* マウント名を指定します。 コマンド デフォルト デフォルトでは、CA サーバー データベースはフラッシュ メモリに保存されます。 コマンド モード 次の表に、コマンドを入力できるモードを示します。 コマンドモー ファイアウォールモード しセキュリティコンテキスト ド ルーテッド トランスペア |シングル | マルチ レント コンテキスト システム CA サーバー │ • 対応 │— │ • 対応 コンフィギュ レーション コマンド履歴 リリー 変更内容 ス 8.0(2) このコマンドが追加されました。 使用上のガイドライン データベースに保存されるローカル CA ファイルには、証明書データベース ファイル、ユー ザー データベース ファイル、一時 PKCS12 ファイル、および現在の CRL ファイルが含まれま す。*mount-name* 引数は、 ASA のファイルシステムを指定するために使用する **mount** コマンド の *name* 引数と同じです。 (注) これらの CA ファイルは内部保存ファイルです。変更しないでください。

例 タイピング しょうじょう しょうしょう しょうしょう しょう しょう こうしょう そのマウント ポイント上のデータベースファイルディレクトリを ca\_dir/files\_dir として定義する例 を示します。

```
ciscoasa(config)# crypto ca server
ciscoasa
(config-ca-server)
# database path cifs_share ca_dir/files_dir/
ciscoasa
(config-ca-server)
#
```
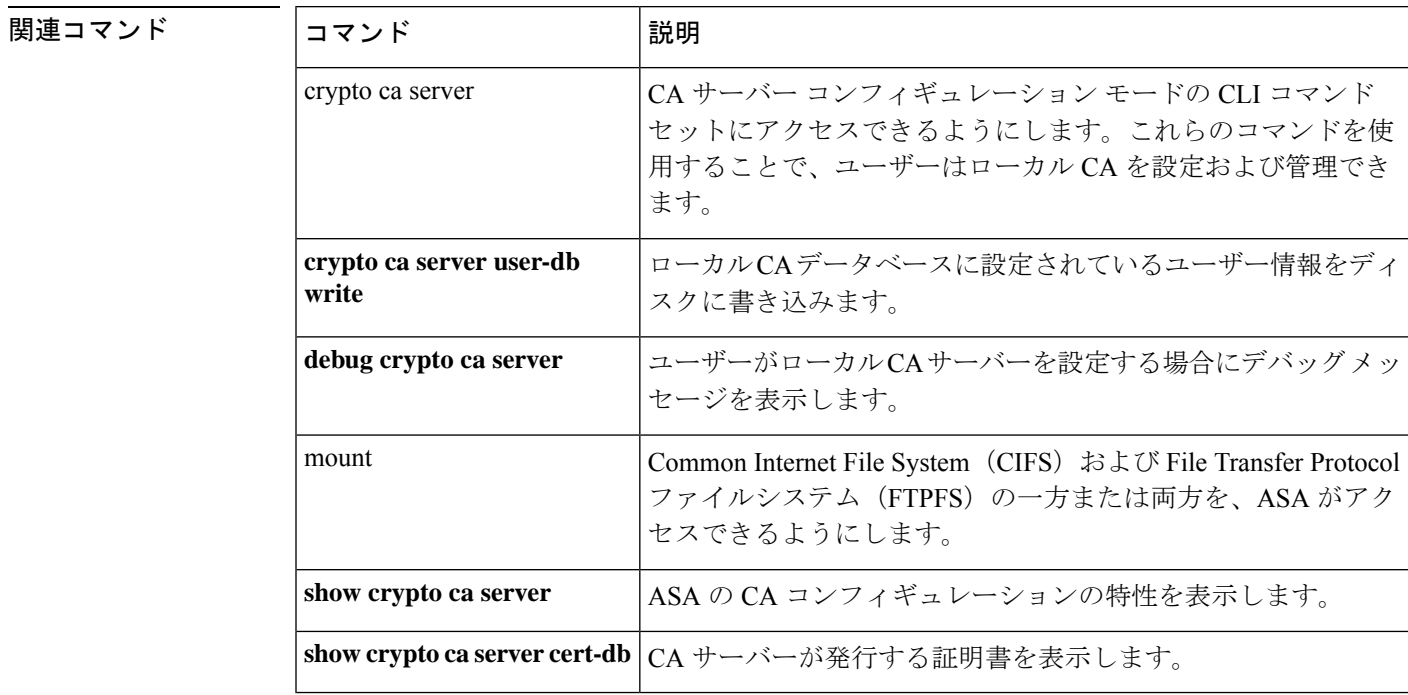

## **ddns**

ダイナミックDNS (DDNS) アップデート方式のタイプを指定するには、DDNSアップデート 方式モードで **ddns** コマンドを使用します。実行コンフィギュレーションから更新方式タイプ を削除するには、このコマンドの **no** 形式を使用します。

**ddns** [ **both** ] **no ddns** [ **both** ]

構文の説明 (オプション)DNS の A と PTR の両方のリソース レコード(RR)のアップデートを指 **both** 定します。

コマンド デフォルト DNS A RR のみを更新します。

コマンドモード 次の表に、コマンドを入力できるモードを示します。

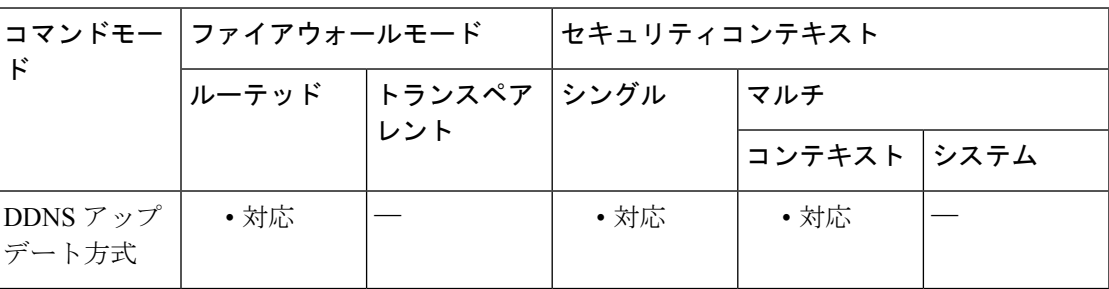

コマンド履歴 リリー 変更内容 ス

7.2(1) このコマンドが追加されました。

使用上のガイドライン DDNS は、DNS で保持されている名前/アドレスおよびアドレス/名前のマッピングを更新しま す。DDNS 更新を実行するための 2 つの方式(RFC 2136 で規定されている IETF 標準、および 一般的な HTTP 方式) のうち、ASA のこのリリースでは、IETF 方式をサポートしています。

名前とアドレスのマッピングは、次の 2 タイプの RR に保持されます。

- A リソース レコードには、ドメイン名から IP アドレスへのマッピングが含まれます。
- PTR リソース レコードには、IP アドレスからドメイン名へのマッピングが含まれます。

DDNS アップデートを使用して、DNS の A RR タイプと PTR RR タイプとの間で一貫した情報 を保持できます。

DDNS アップデート方式コンフィギュレーション モードで **ddns** コマンドを発行するとき、 アップデートを DNS A RR に対してのみ行うか、DNS の A と PTR の両方の RR タイプに対し て行うかを定義します。

<sup>例</sup> 次に、ddns-2 という名前の DDNS アップデート方式に対し DNS <sup>の</sup> <sup>A</sup> <sup>と</sup> PTR の両方の RR のアップデートを設定する例を示します。

> ciscoasa(config)# **ddns update method ddns-2** ciscoasa(DDNS-update-method)# **ddns both**

関連コマンド

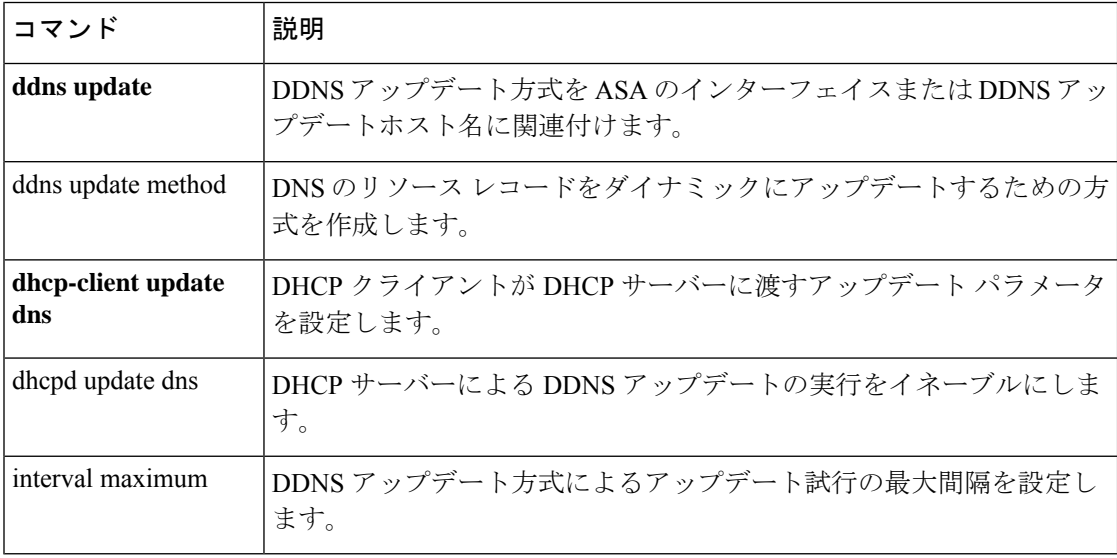

## **ddns update**

ダイナミックDNS (DDNS) アップデート方式を、ASAインターフェイスまたはアップデート ホスト名に関連付けるには、インターフェイス コンフィギュレーション モードで **ddnsupdate** コマンドを使用します。DDNS 更新方式とインターフェイスまたはホスト名とのアソシエー ションを、実行コンフィギュレーションから削除するには、このコマンドの **no** 形式を使用し ます。

**ddns update** [ *method-name* | **hostname** *hostname* ] **no ddns update** [ *method-name* | **hostname** *hostname* ]

構文の説明 **hostname** コマンド文字列内の後続の語をホスト名として指定します。 hostname 更新で使用するホスト名を指定します。 method-name 設定するインターフェイスとのアソシエーションの方式名を指定します。

コマンド デフォルト デフォルトの動作や値はありません。

コマンドモード 次の表に、コマンドを入力できるモードを示します。

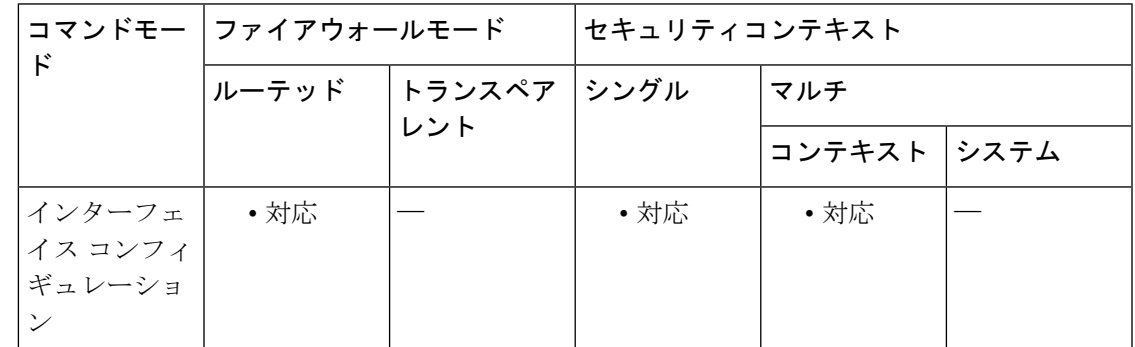

コマンド履歴 リリー 変更内容

ス

7.2(1) このコマンドが追加されました。

使用上のガイドライン DDNSアップデート方式を定義した後、DDNSアップデートをトリガーするために、そのDDNS アップデート方式を ASA インターフェイスに関連付ける必要があります。

> ホスト名は、完全修飾ドメイン名(FQDN)またはホスト名のみを指定できます。ホスト名の み指定した場合、ASA は、ドメイン名をホスト名に追加して FQDN を作成します。

<sup>例</sup> 次に、インターフェイス GigabitEthernet0/2 <sup>に</sup> ddns-2 という名前の DDNS 更新方式およ びホスト名 hostname1.example.com を関連付ける例を示します。

```
ciscoasa(config)# interface GigabitEthernet0/2
ciscoasa(config-if)# ddns update ddns-2
ciscoasa(config-if)# ddns update hostname hostname1.example.com
```

| 関連コマンド | コマンド                      | 説明                                               |
|--------|---------------------------|--------------------------------------------------|
|        | ddns                      | 作成済みの DDNS 方式に対して、DDNS アップデート方式のタイプを<br>指定します。   |
|        | ddns update method        | DNS のリソース レコードをダイナミックにアップデートするための方<br>式を作成します。   |
|        | dhcp-client update<br>dns | DHCP クライアントが DHCP サーバーに渡すアップデート パラメータ<br>を設定します。 |
|        | dhepd update dns          | DHCP サーバーによる DDNS アップデートの実行をイネーブルにしま<br>す。       |
|        | interval maximum          | DDNS アップデート方式によるアップデート試行の最大間隔を設定し<br>ます。         |

**9**

# **ddns update method**

しています。

DNS リソースレコード (RR) を動的に更新する方式を作成するには、グローバル コンフィ ギュレーション モードで **ddns update method** コマンドを使用します。実行コンフィギュレー ションからダイナミック DNS(DDNS)更新方式を削除するには、このコマンドの **no** 形式を 使用します。

**ddns update method** *name* [ **web** { **reference-identity** *name* | **update-type** { **ipv4** | **ipv6** } | **update-url** *url* }] **no ddns update method** *name*

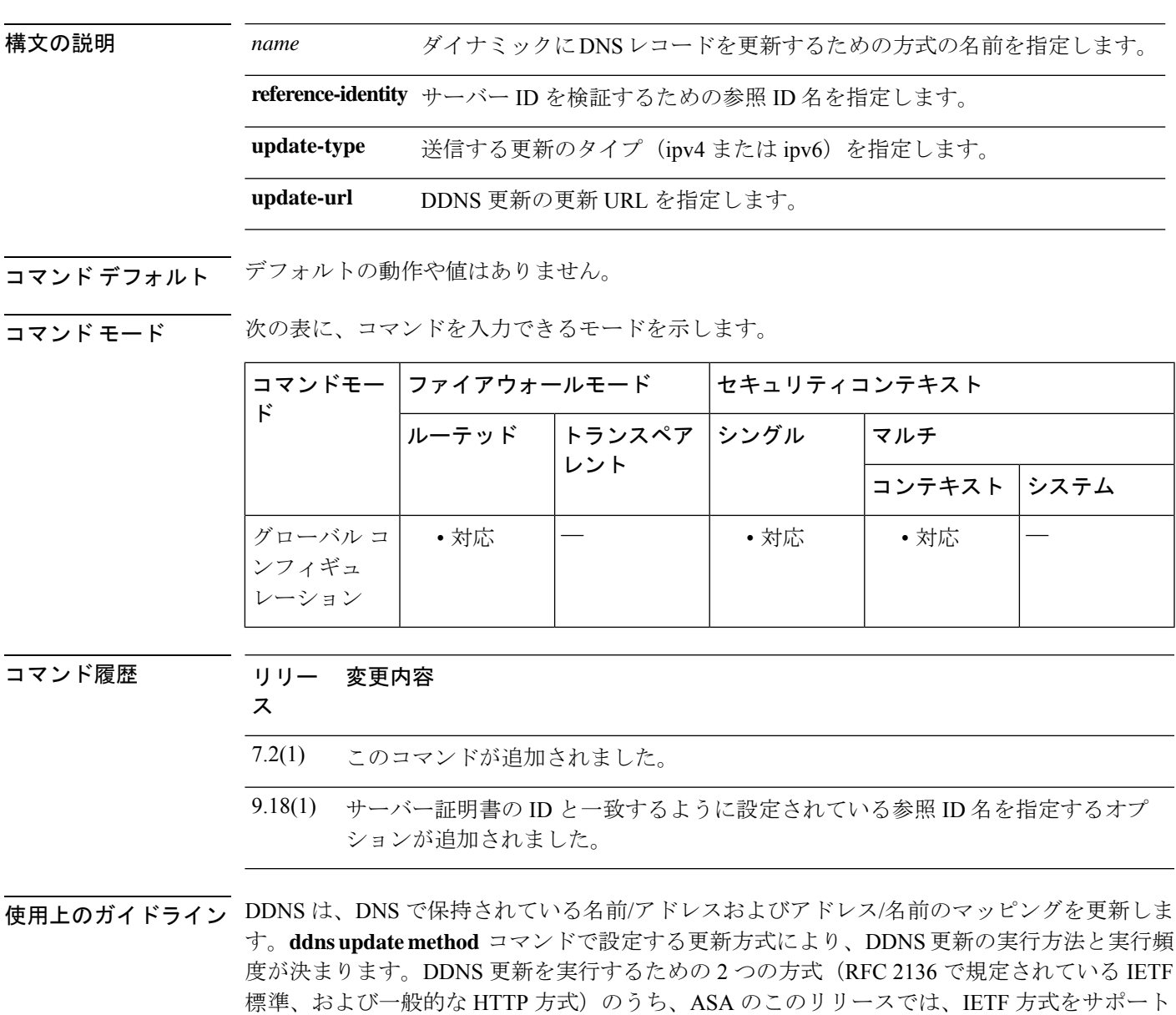

名前とアドレスのマッピングは、次の2タイプのリソース レコード (RR) に保持されます。 • A リソース レコードには、ドメイン名から IP アドレスへのマッピングが含まれます。 • PTR リソース レコードには、IP アドレスからドメイン名へのマッピングが含まれます。

DDNS アップデートを使用して、DNS の A RR タイプと PTR RR タイプとの間で一貫した情報 を保持できます。

**ddns update method** コマンドが機能する前に、インターフェイスでドメインルックアッ プを有効にした状態で、**dns** コマンドを使用して到達可能なデフォルトの DNS サーバー を設定する必要があります。 (注)

<sup>例</sup> 次に、ddns-2 という名前の DDNS 更新方式を設定する例を示します。

ciscoasa(config)# **ddns update method ddns-2**

参照 ID オブジェクトを使用して DDNS サーバーへの接続を検証するには、 **reference-identity** *ref\_id\_name* を使用します。参照 ID オブジェクトは、一致基準を指 定し、**crypto ca reference-identity refidname** を使用して作成されます。参照 ID が設定 されている場合、DDNS サーバーに接続を試みる際に、ASA は一致するホスト名で サーバー証明書のIDを検証します。ホストの解決に失敗するか、一致するものが見つ からない場合、エラーメッセージが表示されて接続が終了します。

```
asa(config-aaa-server-host)# ddns update method tempddns
asa(DDNS-update-method)# web ?
dynupd-method mode commands/options:
  reference-identity Enter Reference-identity name to validate server identity
 update-type Configure the type of update to be sent
```
update-url Configure Update URL for DDNS update

設定された参照 ID は、show running-config コマンドで表示されます。

```
asa(DDNS-update-method)# web reference-identity dyndns
asa(DDNS-update-method)# show running-config ddns
ddns update method tempddns
web update-url
pwd@10.x.x.x/update?hostname=<>https://admin:pwd@10.x.x.x/update?hostname=<;h>&myip=<a>
web update-type ipv4
web reference-identity dyndns
interval maximum 0 0 2 0
!
asa(DDNS-update-method)#
asa(DDNS-update-method)# sh ddns update method
Dynamic DNS Update Method: dyndns
Dynamic DNS updated via HTTP(s) protocols
  URL used to update record:
```
pwd@10.x.x.x/update?hostname=<>https://admin:pwd@10.x.x.x/update?hostname=<;h>&myip=<a>

**10**

Update type configured: ipv4 Configured reference-identity name: dyndns Maximum update interval: 0 days 0 hours 2 minutes 0 seconds asa(DDNS-update-method)#

関連コマンド コマンド 説明

 $\mathsf{r}$ 

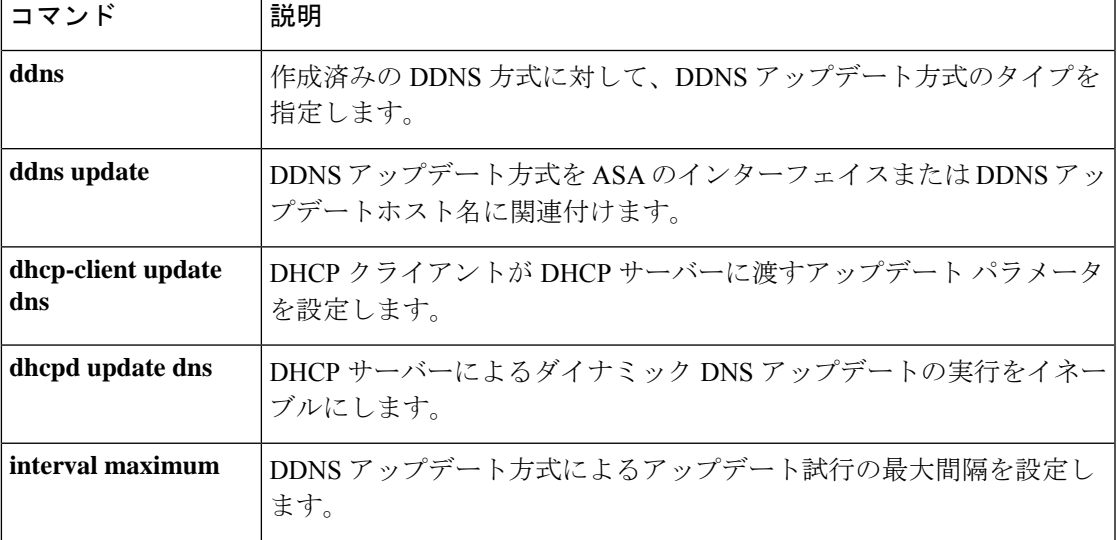

# **debug**

特定機能のデバッグメッセージを表示するには、特権 EXEC モードで **debug** コマンドを使用 します。デバッグ メッセージの表示を無効にするには、このコマンドの **no** 形式を使用しま す。

**debug feature** [ *subfeature* ] [ *level* ] **no debug** *feature* [ *subfeature* ]

構文の説明 level (オプション)デバッグレベルを指定します。このレベルは、一部の機能で使用 できない場合があります。 *level*

> デバッグをイネーブルにする機能を指定します。使用可能な機能を表示するには、 **debug ?** コマンドを使用して CLI ヘルプを表示します。 *feature*

> (オプション)機能によっては、1 つ以上のサブ機能のデバッグ メッセージをイ *subfeature* ネーブルにできます。

コマンド デフォルト・デフォルトのデバッグ レベルは1です。

コマンドモード 次の表に、コマンドを入力できるモードを示します。

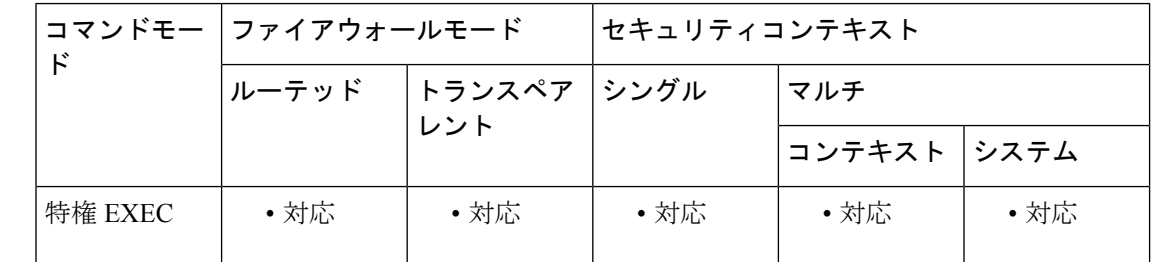

コマンド履歴 リリー 変更内容 ス

7.0(1) このコマンドが追加されました。

**debug crypto ca** コマンドが変更され、オプションが少なくなり、デバッグレベルが 14 に制限されました。 9.13(1)

9.18(1) このコマンドは、パスモニタリングのデバッグを含めるように変更されました。

使用上のガイドライン デバッグ出力は CPU プロセスで高プライオリティが割り当てられているため、デバッグ出力 を行うとシステムが使用できなくなることがあります。したがって、**debug** コマンドを使用す るのは、特定の問題のトラブルシューティング時、またはシスコのテクニカルサポート担当者 とともにトラブルシューティングを行う場合に限定してください。さらに、**debug**コマンドは、 ネットワークトラフィックが少なく、ユーザも少ないときに使用することを推奨します。デ

バッギングをこのような時間帯に行うと、**debug** コマンド処理のオーバーヘッドの増加により システムの使用に影響が及ぶ可能性が低くなります。

バージョン9.13(1)以降、**debug crypto ca** コマンドに対するオプション、すなわち**debug crypto ca transactions**および**debug crypto ca messages**は、すべての該当するコンテンツを**debug crypto ca** コマンド自体に提供するために統合されています。また、使用可能なデバッグ レベルの数 が 14 に削減されました。

<sup>例</sup> 次に、**debug aaa internal** コマンドの出力例を示します。

ciscoasa(config)# **debug aaa internal** debug aaa internal enabled at level 1 ciscoasa(config)# uap allocated. remote address: 10.42.15.172, Session\_id: 2147483841 uap freed for user . remote address: 10.42.15.172, session id: 2147483841

次に、変更された **debug crypto ca** コマンドを示します。

(config)# debug crypto ca ? exec mode commands/options: <1-14> Specify an optional debug level (default is 1) cluster debug PKI cluster cmp debug the CMP transactions periodic-authentication debug PKI peroidic authentication  $\langle cr \rangle$ 

# **default**(**crl** 設定)

すべてのCRLパラメータをシステムデフォルト値に戻すには、CRL設定コンフィギュレーショ ン モードで **default** コマンドを使用します。

#### **default**

- 構文の説明 このコマンドには引数またはキーワードはありません。
- コマンドデフォルト<sup>デフォルトの動作や値はありません。</sup>
- **コマンドモード** 次の表に、コマンドを入力できるモードを示します。

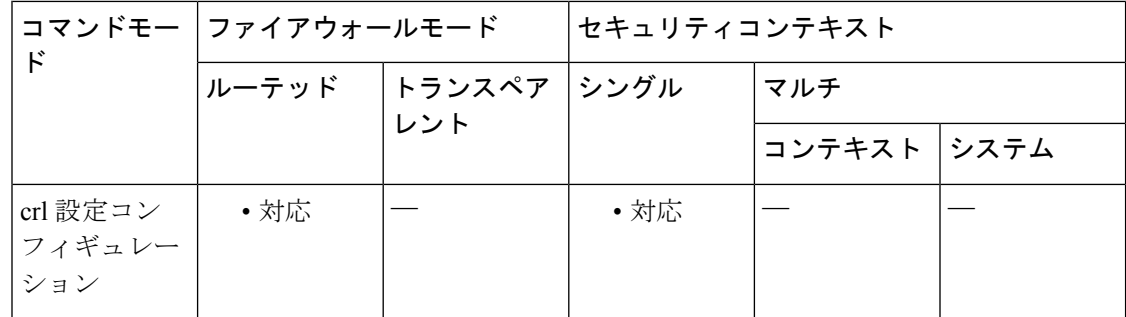

### コマンド履歴 リリー 変更内容

ス

7.0(1) このコマンドが追加されました。

- 使用上のガイドライン このコマンドの呼び出しは、アクティブなコンフィギュレーションには含まれません。crl 設 定コンフィギュレーションモードは、暗号CAトラストポイントコンフィギュレーションモー ドからアクセスできます。これらのパラメータは、LDAPサーバーで必要な場合のみ使用され ます。
- <sup>例</sup> 次に、ca-crl コンフィギュレーション モードを開始して、CRL コマンド値をデフォル トに戻す例を示します。

```
ciscoasa(config)# crypto ca trustpoint central
ciscoasa(ca-trustpoint)# crl configure
ciscoasa(ca-crl)# default
ciscoasa(ca-crl)#
```
関連コマンド

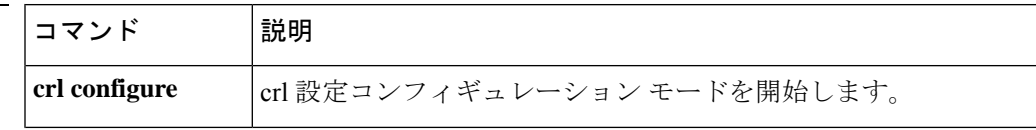

I

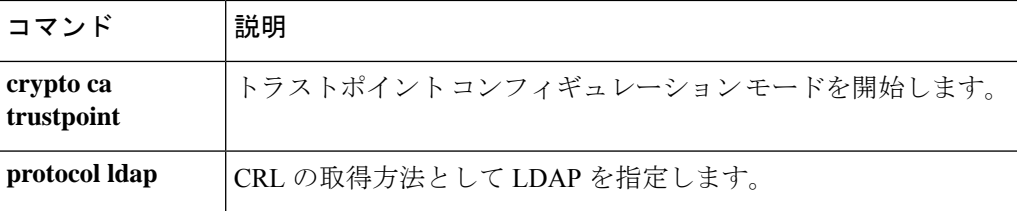

# **default**(インターフェイス)

インターフェイスコマンドをシステムデフォルト値に戻すには、インターフェイス コンフィ ギュレーション モードで **default** コマンドを使用します。

**default***command*

構文の説明 *command デフォルト*に設定するコマンドを指定します。次に例を示します。

**default activation key**

コマンド デフォルトの動作や値はありません。

コマンドモード 次の表に、コマンドを入力できるモードを示します。

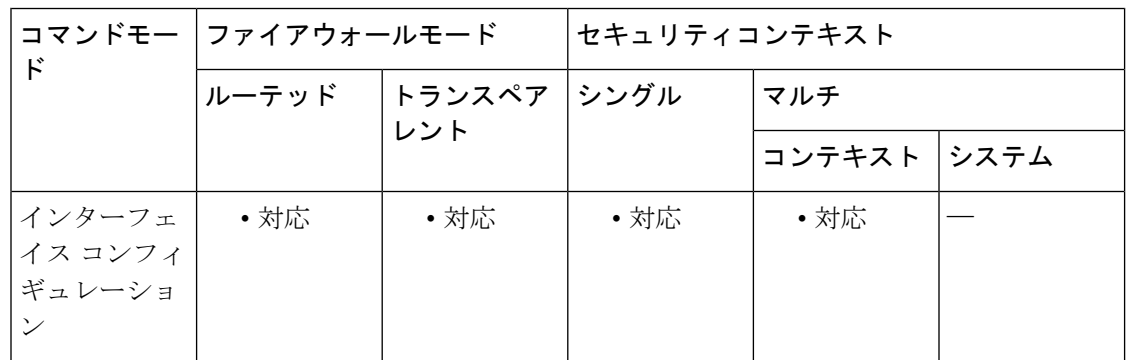

コマンド履歴 リリー 変更内容

ス

7.0(1) このコマンドが追加されました。

使用上のガイドライン このコマンドは実行時のコマンドです。入力しても、アクティブなコンフィギュレーションの 一部にはなりません。

例 次に、インターフェイス コンフィギュレーション モードを開始して、セキュリティ レベルをデフォルトに戻す例を示します。

> ciscoasa(config)# **interface gigabitethernet 0/0** ciscoasa(config-if)# **default security-level**

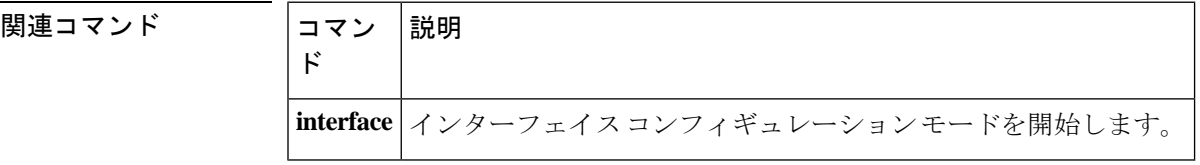

OSPFv3 パラメータをデフォルト値に戻すには、IPv6 ルータ OSPF コンフィギュレーション モードで **default** コマンドを使用します。

**default** [ **area** | **auto-cost** | **default-information** | **default-metric** | **discard-route** | **distance** | **distribute-list** | **ignore** | **log-adjacency-changes** | **maximum-paths** | **passive-interface** | **redistribute** | **router-id** | **summary-prefix** | **timers** ]

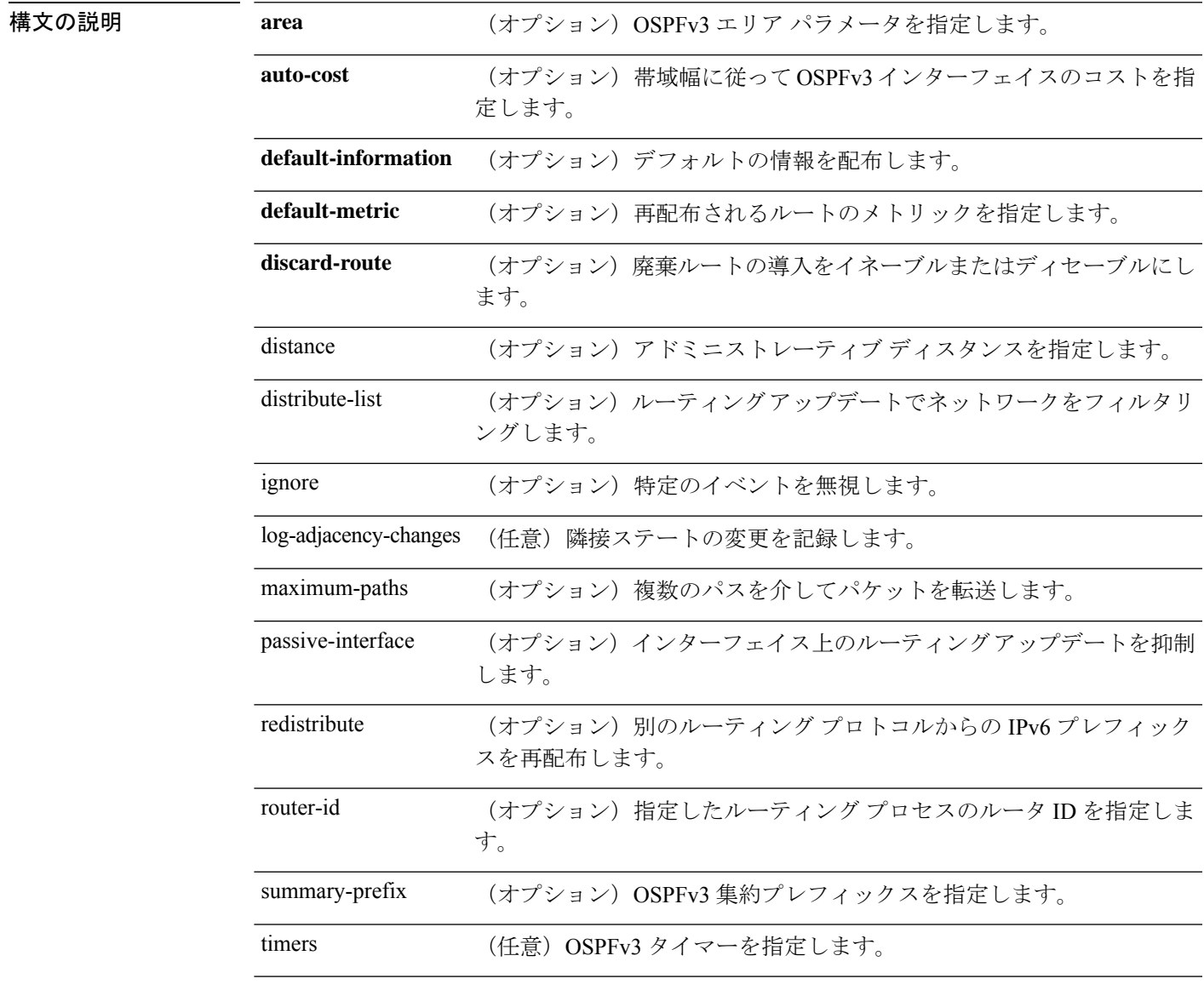

コマンド デフォルト デフォルトの動作や値はありません。

コマンド モード 次の表に、コマンドを入力できるモードを示します。

**default**(**IPv6** ルータ **OSPF**)

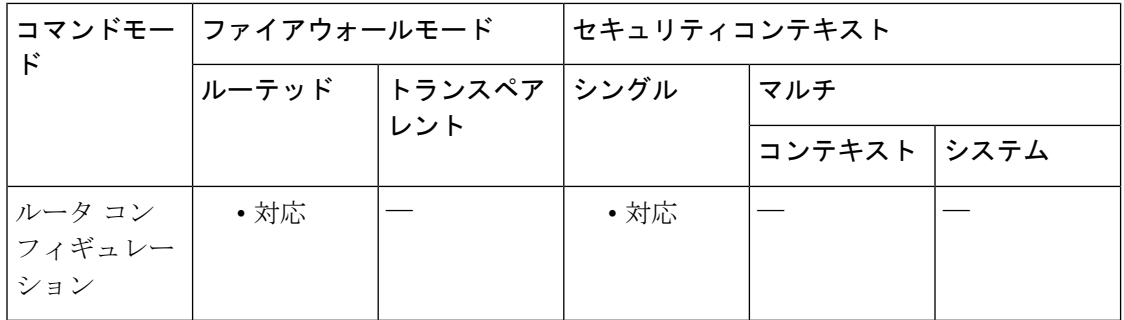

コマンド履歴 リリー 変更内容

ス

9.0(1) このコマンドが追加されました。

使用上のガイドライン OSPFv3 パラメータのデフォルト値をリセットするには、このコマンドを使用します。

<sup>例</sup> 次に、OSPFv3 タイマー パラメータをデフォルト値にリセットする例を示します。

ciscoasa(config-router)# **d efault timers spf**

```
関連コマンド
```
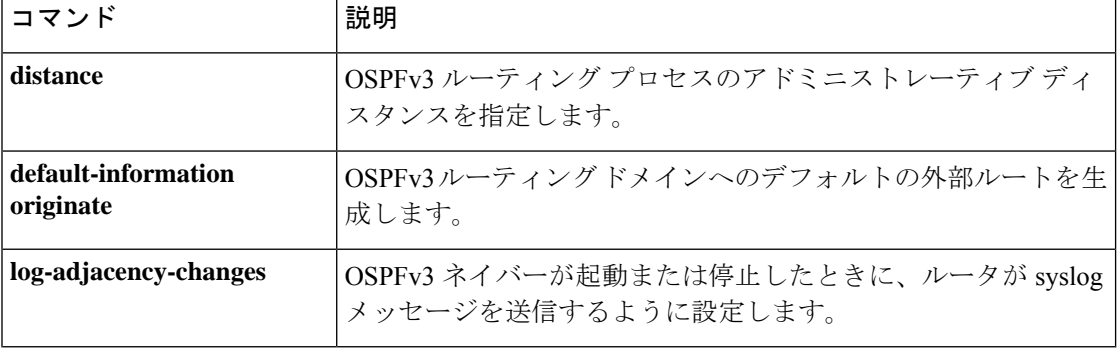

# **default**(パラメータ)

IPオプションインスペクション時に特定のアクションを指定しないオプションのデフォルトア クションを定義するには、パラメータ コンフィギュレーション モードで **default** コマンドを使 用します。システムのデフォルトに戻すには、このコマンドの **no** 形式を使用します。

**default action** { **allow** | **clear** } **no default action** { **allow** | **clear** }

構文の説明 IPオプションインスペクションポリシーマップに明示的に指定されていないオプショ *allow* ンを含んでいるパケットを許可します。

> IPオプションインスペクションポリシーマップに明示的に指定されていないオプショ *clear* ンをパケット ヘッダーから削除してから、パケットを許可します。

コマンド デフォルト デフォルトでは、IP オプション インスペクションはルータアラート オプションを許可します が、その他の IP オプションを含んでいるパケットはドロップします。

コマンドキード 次の表に、コマンドを入力できるモードを示します。

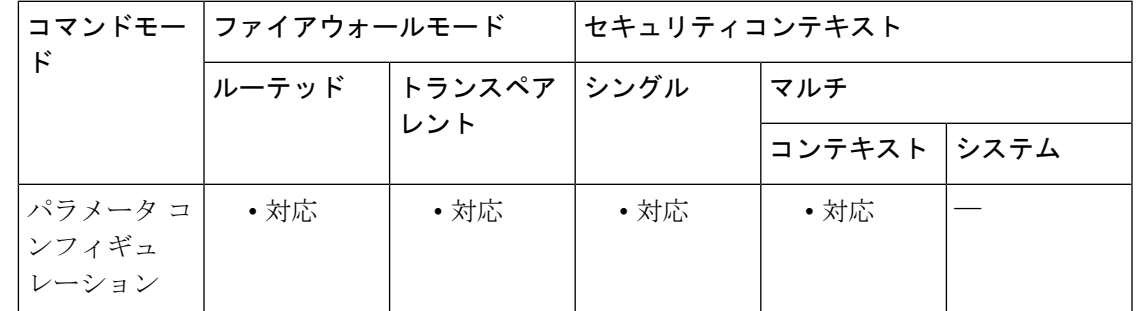

コマンド履歴 リリー 変更内容 ス

9.5(1) このコマンドが追加されました。

使用上のガイドライン このコマンドは、IP オプション インスペクション ポリシー マップで設定できます。

IP オプションインスペクションを設定して、特定の IP オプションを持つどの IP パケットが ASA を通過できるかを制御できます。変更せずにパケットを通過させたり、指定されている IP オプションをクリアしてからパケットを通過させたりできます。

<sup>例</sup> 次に、IPオプションインスペクションのアクションをポリシーマップで設定する例を 示します。

ciscoasa(config)# policy-map type inspect ip-options ip-options\_map

```
ciscoasa(config-pmap)# parameters
ciscoasa(config-pmap-p)# default action clear
ciscoasa(config-pmap-p)# router-alert action allow
```
関連コマンド

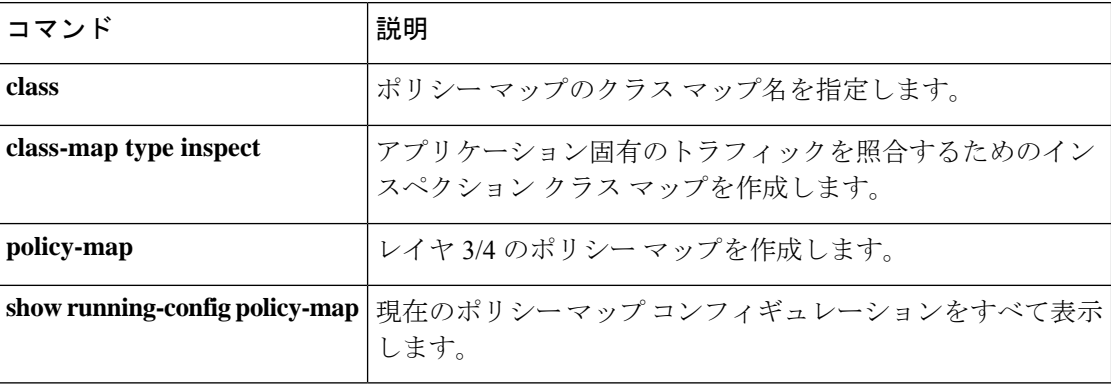

# **default**(時間範囲)

**absolute** コマンドと **periodic** コマンドをデフォルト設定に戻すには、時間範囲コンフィギュ レーション モードで **default** コマンドを使用します。

**default** { **absolute** | **periodic** *days-of-the-week time* **to** [ *days-of-the-week* ] *time* }

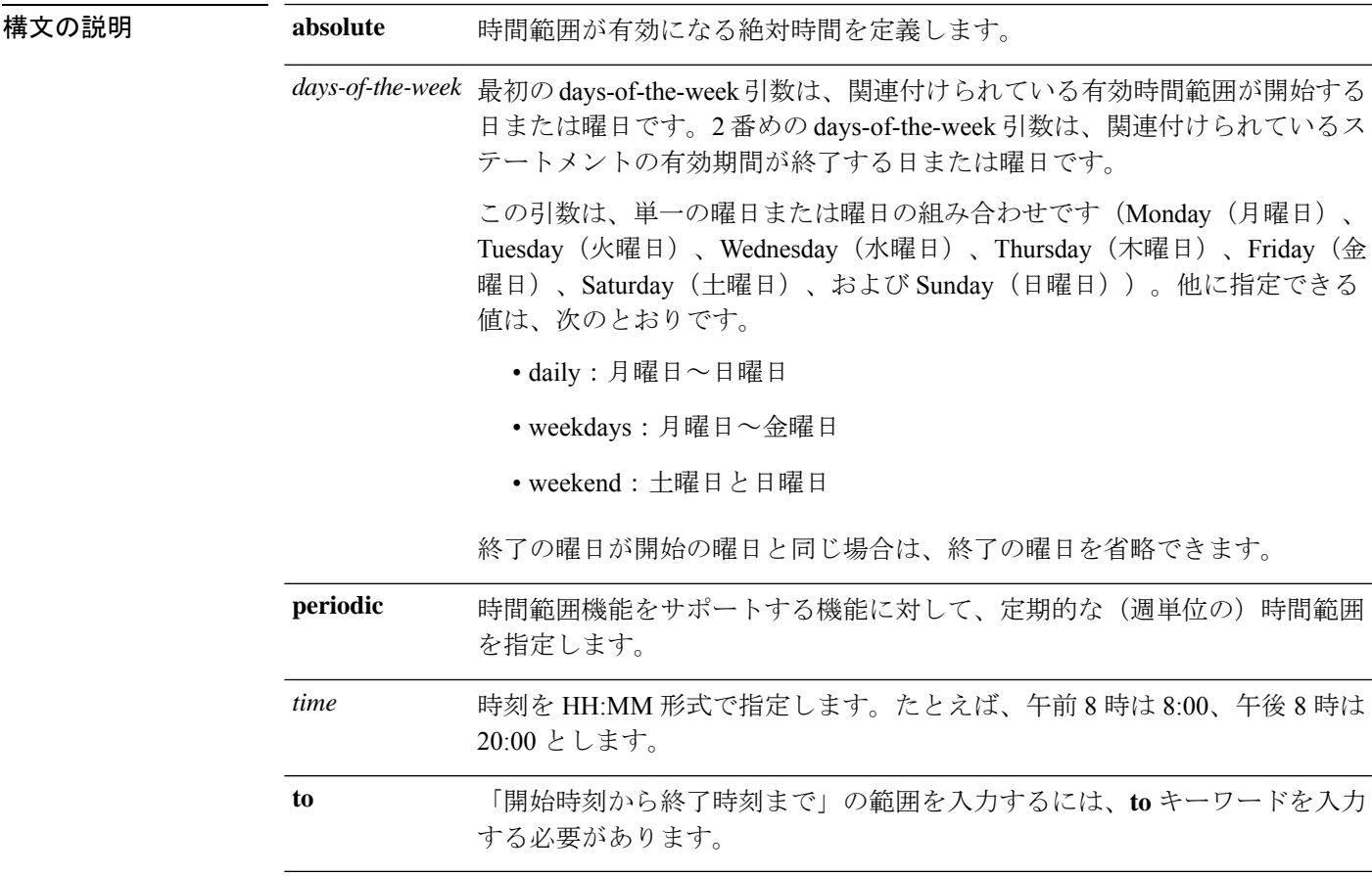

コマンドデフォルト デフォルトの動作や値はありません。

コマンド モード 次の表に、コマンドを入力できるモードを示します。

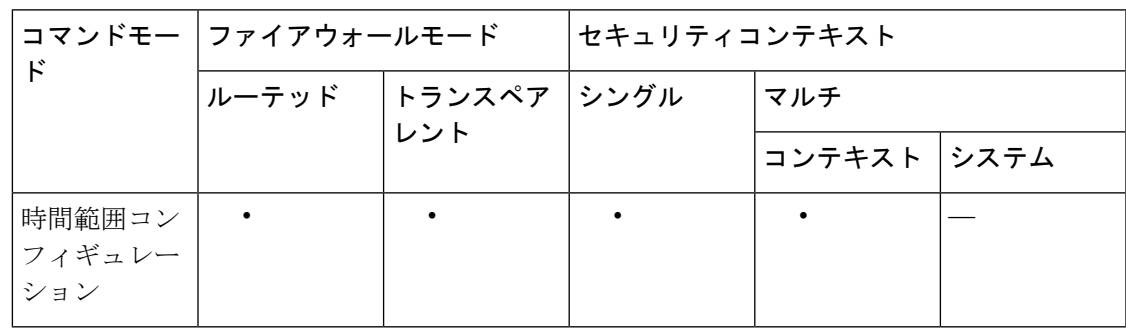

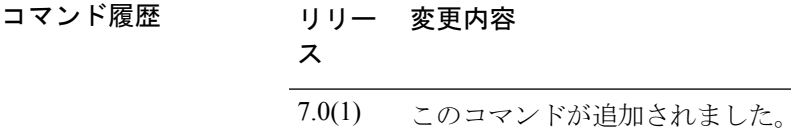

使用上のガイドライン 終了の days-of-the-week 値が開始の days-of-the-week 値と同じ場合、終了の days-of-the-week 値 を省略できます。

> **time-range** コマンドに **absolute** 値と **periodic** 値の両方が指定されている場合、**periodic** コマン ドは absolute start 時刻を経過した後にのみ評価の対象になり、absolute end 時刻を経過した後は 評価の対象にはなりません。

> 時間範囲機能は、ASA のシステムクロックに依存しています。ただし、この機能は NTP 同期 を使用すると最適に動作します。

<sup>例</sup> 次に、**absolute** キーワードの動作をデフォルトに戻す例を示します。

ciscoasa(config-time-range)# **default absolute**

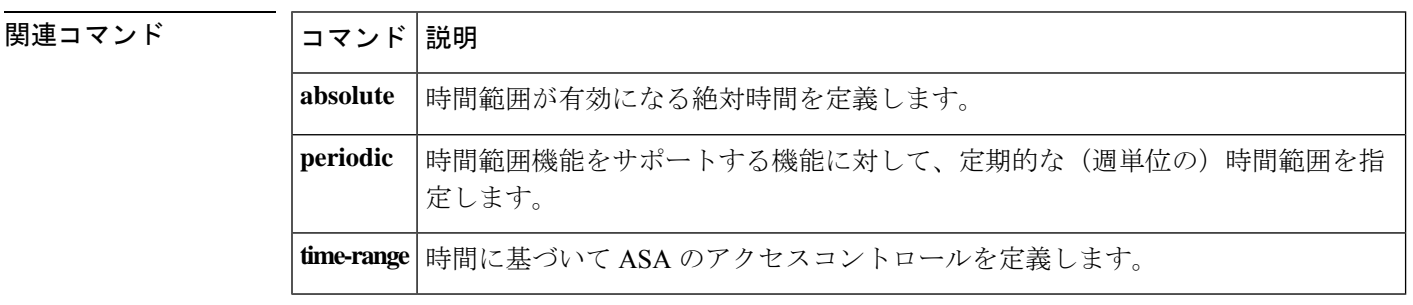

### **default-acl**

ポスチャ検証が失敗したNACフレームワークセッションのデフォルトのACLとして使用され るようにACLを指定するには、nacポリシーnacフレームワークコンフィギュレーションモー ドで **default-acl** コマンドを使用します。このコマンドを NAC ポリシーから削除するには、こ のコマンドの **no** 形式を使用します。

[ **no** ] **default-acl** *acl-name*

構文の説明 *acl-name* セッションに適用されるアクセスコントロールリストの名前を指定します。

コマンド デフォルト デフォルトの動作や値はありません。

コマンド モード 次の表に、コマンドを入力できるモードを示します。

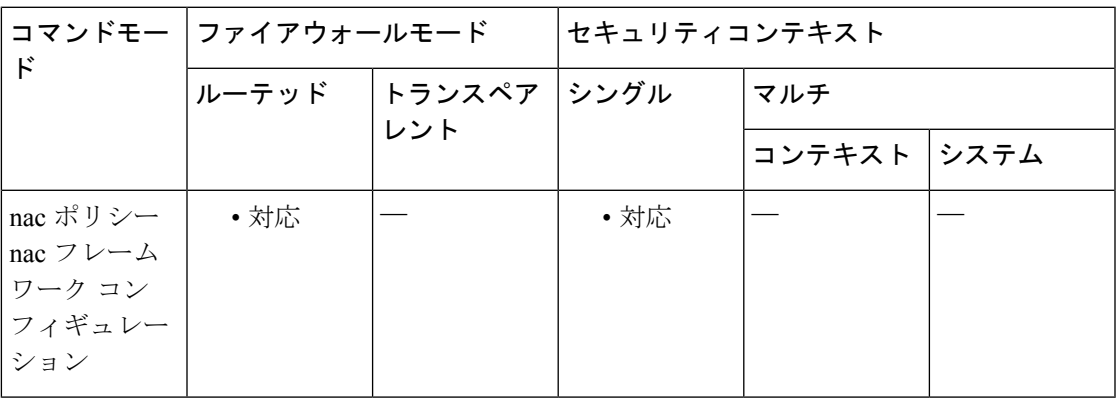

### コマンド履歴 リリー 変更内容

ス

7.2(1) このコマンドが追加されました。

- コマンド名から「nac-」が削除されました。コマンドが、グループ ポリシー コン フィギュレーション モードから nac ポリシー nac フレームワーク コンフィギュレー ション モードに移動されました。 8.0(2)
- 使用上のガイドライン 各グループ ポリシーは、ポリシーに一致し、NAC に対して適格なホストに適用されるデフォ ルト ACL を指しています。ASA は、ポスチャ検証の前に NAC のデフォルト ACL を適用しま す。ポスチャ検証の後、ASAはデフォルトACLをリモートホストのアクセスコントロールサー バーから取得した ACL に置き換えます。ポスチャ確認が失敗した場合は、デフォルト ACL が そのまま使われます。

また、ASA は、クライアントレス認証がイネーブルになっている(デフォルト設定)場合に も、NAC のデフォルト ACL を適用します。

<sup>例</sup> 次に、ポスチャ検証が成功する前に適用される ACL として acl-1 を指定する例を示し ます。

> ciscoasa(config-group-policy)# **default-acl acl-1** ciscoasa(config-group-policy)

次の例では、デフォルト グループ ポリシーから ACL を継承しています。

ciscoasa(config-group-policy)# **no default-acl** ciscoasa(config-group-policy)

関連コマンド

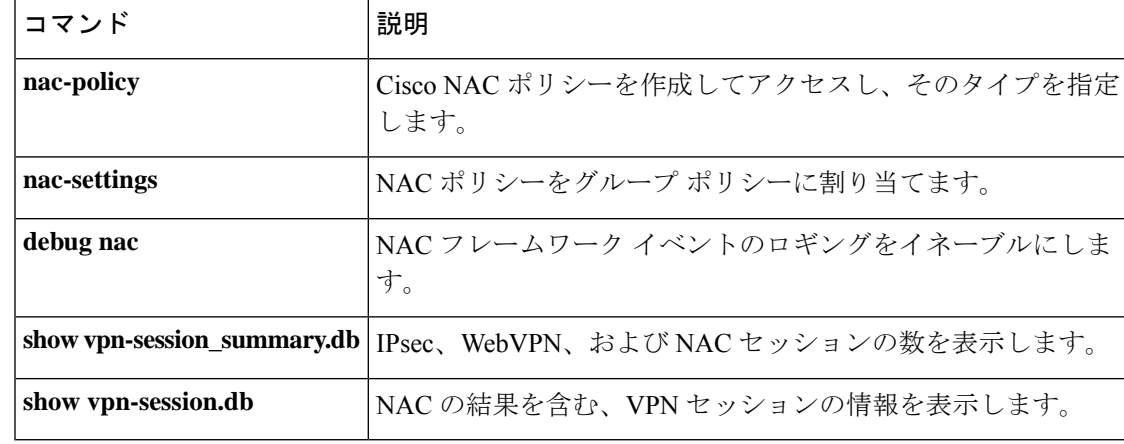

## **default-domain**

グループポリシーのユーザーのデフォルトドメイン名を設定するには、グループ ポリシー コ ンフィギュレーション モードで **default-domain** コマンドを使用します。ドメイン名を削除す るには、このコマンドの **no** 形式を使用します。

**default-domain** { **value** *domain-name* | **none** } **no default-domain** [ *domain-name* ]

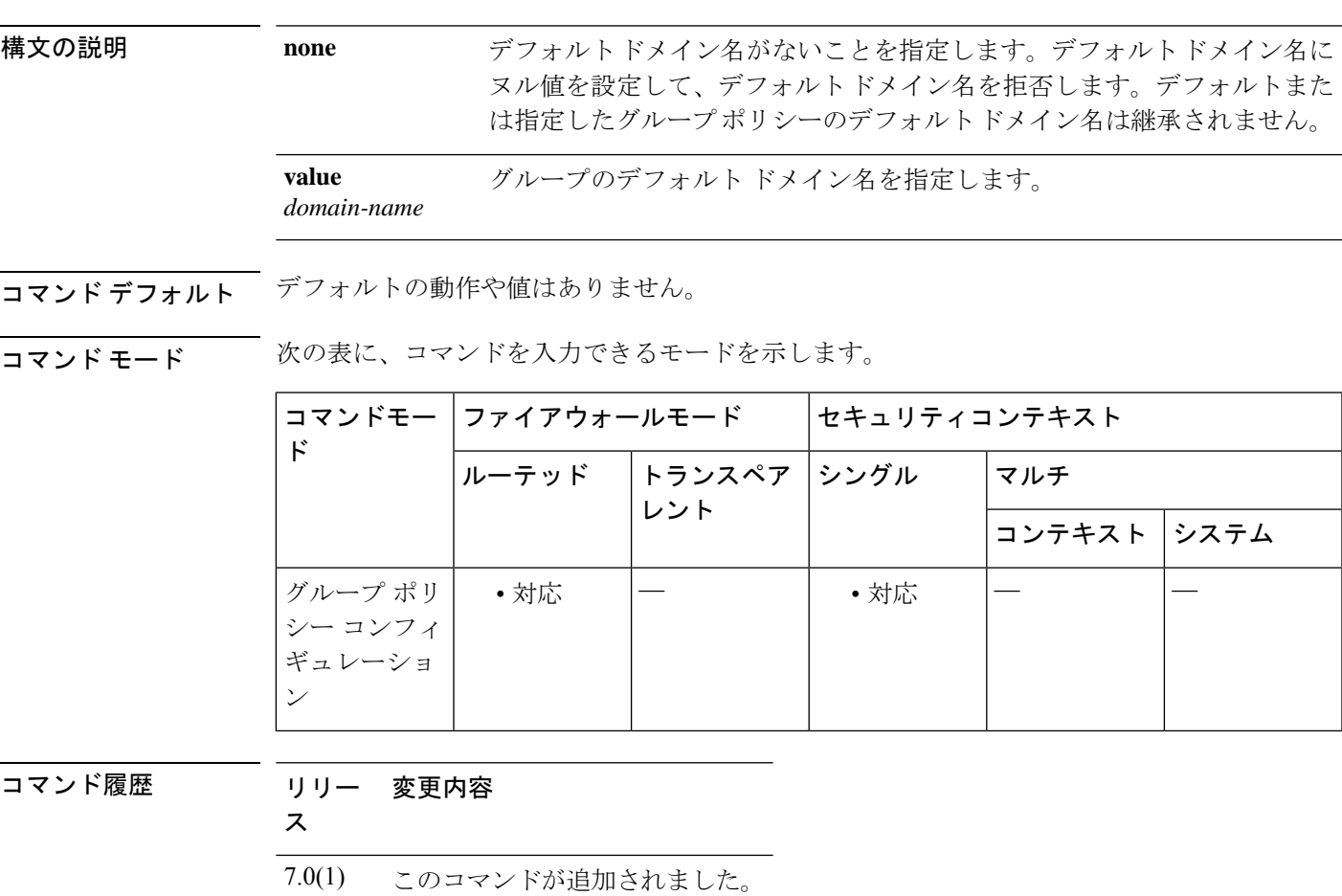

使用上のガイドライン ユーザーがドメイン名を継承しないようにするには、**default-domainnone**コマンドを使用しま す。

> ASA は、ドメインフィールドを省略した DNS クエリに追加するために、AnyConnect クライア ントまたは従来の VPN クライアント (IPsec/IKEv1)にデフォルトドメイン名を渡します。こ のドメイン名は、トンネルパケットにのみ適用されます。デフォルトドメイン名がない場合、 ユーザーはデフォルト グループ ポリシーのデフォルト ドメイン名を継承します。

> デフォルト ドメイン名に使用できるのは、英数字、ハイフン(-)、およびピリオド(.)のみ です。

<sup>例</sup> 次に、FirstGroup という名前のグループ ポリシーに対して、FirstDomain のデフォルト ドメイン名を設定する例を示します。

> ciscoasa(config)# **group-policy FirstGroup attributes** ciscoasa(config-group-policy)# **default-domain value FirstDomain**

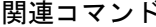

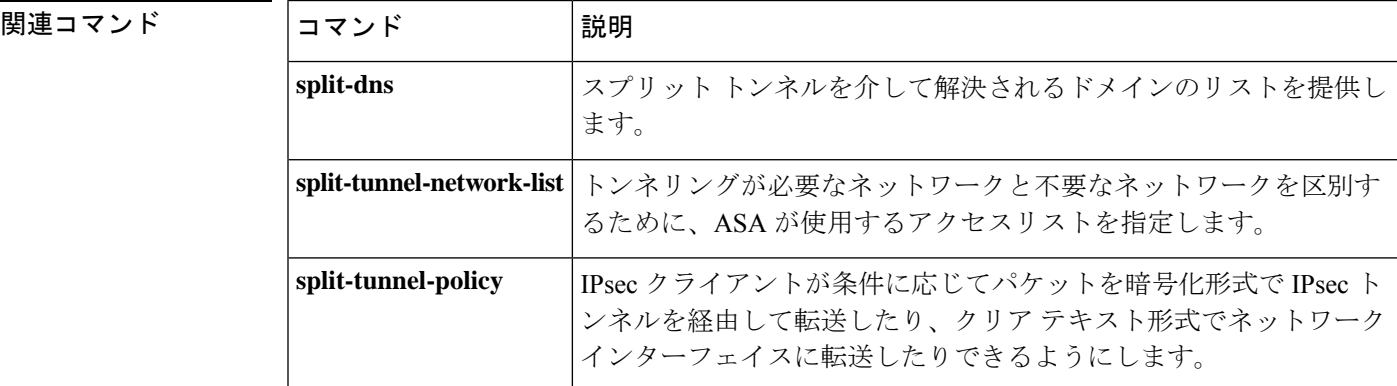

# **default enrollment**

すべての登録パラメータをシステムデフォルト値に戻すには、クリプト CA トラストポイント コンフィギュレーション モードで **default enrollment** コマンドを使用します。

#### **default enrollment**

構文の説明 このコマンドには引数またはキーワードはありません。

コマンドデフォルト デフォルトの動作や値はありません。

コマンドモード 次の表に、コマンドを入力できるモードを示します。

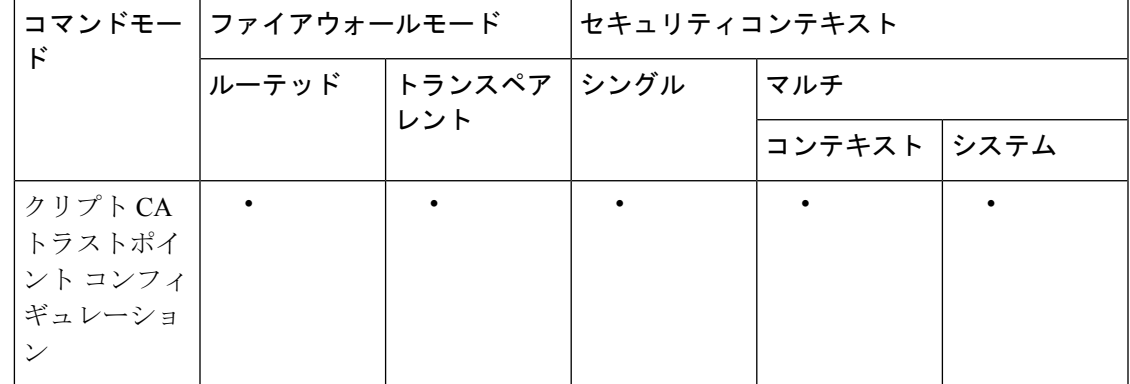

コマンド履歴 リリー 変更内容 ス 7.0(1) このコマンドが追加されました。

使用上のガイドライン このコマンドの呼び出しは、アクティブなコンフィギュレーションには含まれません。

<sup>例</sup> 次に、トラストポイント central のクリプト CA トラストポイント コンフィギュレー ションモードを開始して、すべての登録パラメータをトラストポイントcentral内のデ フォルト値に戻す例を示します。

> ciscoasa(config)# **crypto ca trustpoint central** ciscoasa(ca-trustpoint)# **default enrollment** ciscoasa(ca-trustpoint)#

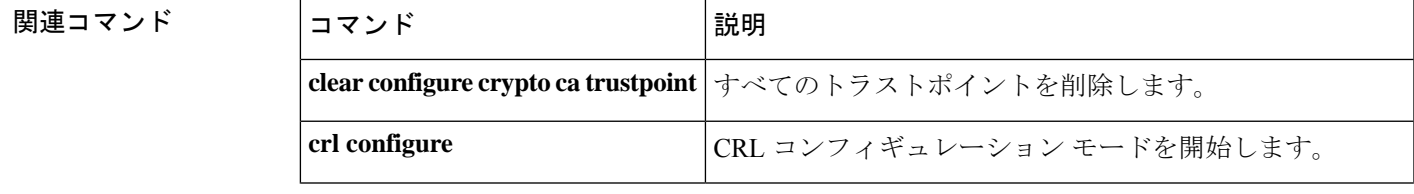

 $\mathbf{l}$ 

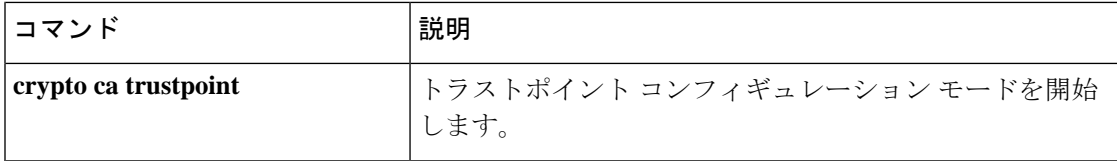

# **default-group-policy**(**imap4s**、**pop3s**、**smtps**)(廃止)

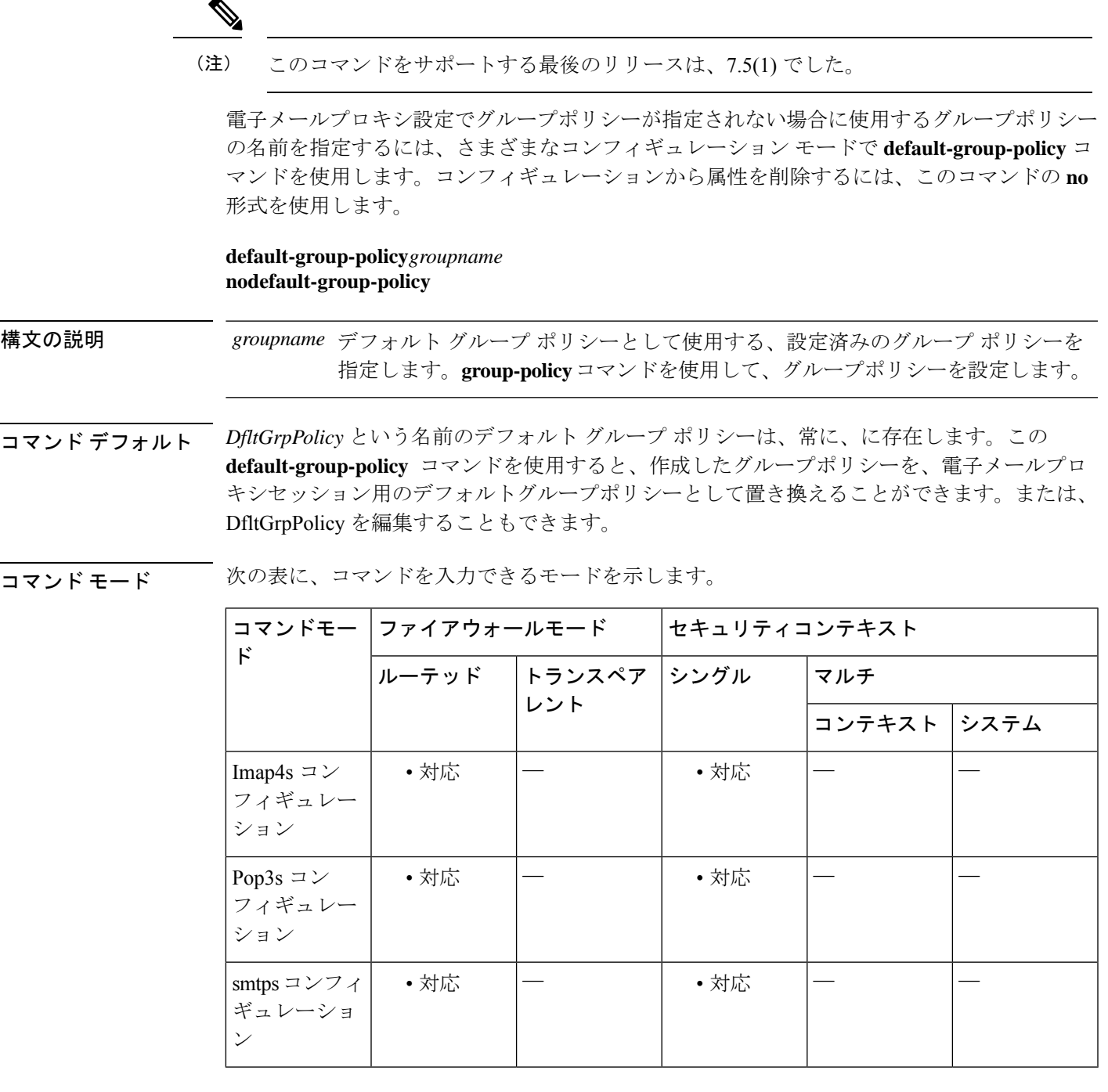

I

コマンド履歴 **Version** 変更内容

7.0(1) このコマンドが追加されました。

### **Version** 変更内容

7.5(2) このコマンドは廃止されました。

使用上のガイドライン セッション、IMAP4S セッション、POP3S セッション、および SMTPS セッションには、指定 されたグループ ポリシーまたはデフォルト グループ ポリシーが必要です。このコマンドは、 該当する電子メール プロキシ モードで使用します。

> システムのDefaultGroupPolicyは編集できますが、削除はしないでください。DefaultGroupPolicy の AVP は、次のとおりです。

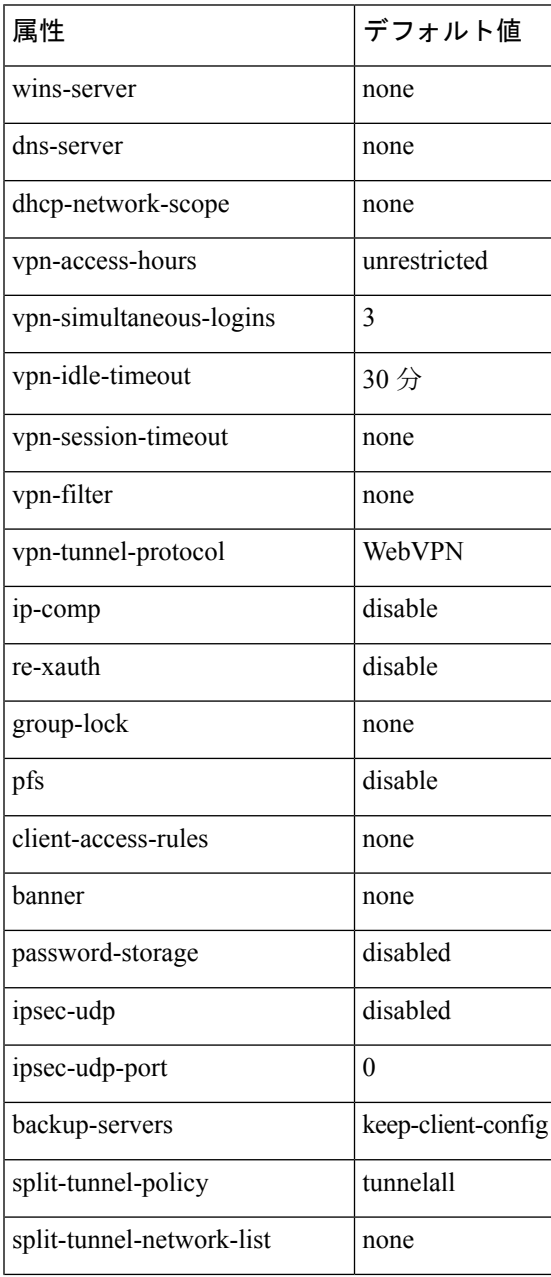

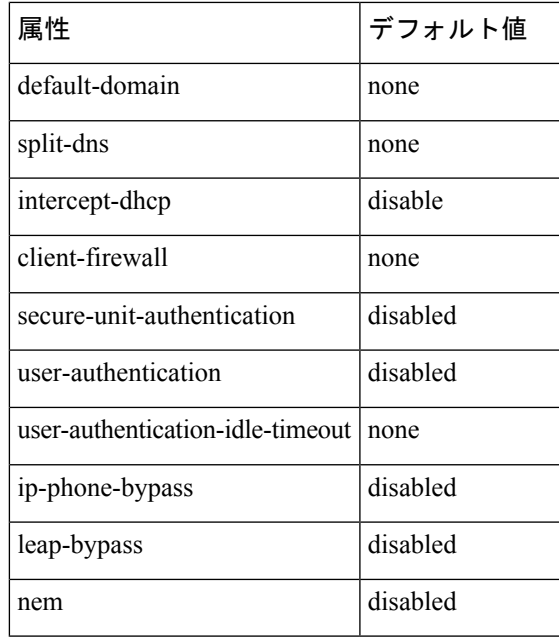

<sup>例</sup> 次に、pop3s という名前の POP3S のデフォルト グループ ポリシーを指定する例を示し ます。

> ciscoasa (config)# **pop3s** ciscoasa(config-webvpn)# **default-group-policy pop3s**

ユーザーがデフォルトで継承する属性のセットを指定するには、トンネルグループ一般属性コ ンフィギュレーション モードで **default-group-policy** コマンドを使用します。デフォルトのグ ループポリシー名を削除するには、このコマンドの **no** 形式を使用します。

**default-group-policy***group-name* **no default-group-policy** *group-name*

構文の説明 *group-name* デフォルトグループの名前を指定します。

コマンド デフォルト デフォルト グループ名は DfltGrpPolicy です。

コマンド モード 次の表に、コマンドを入力できるモードを示します。

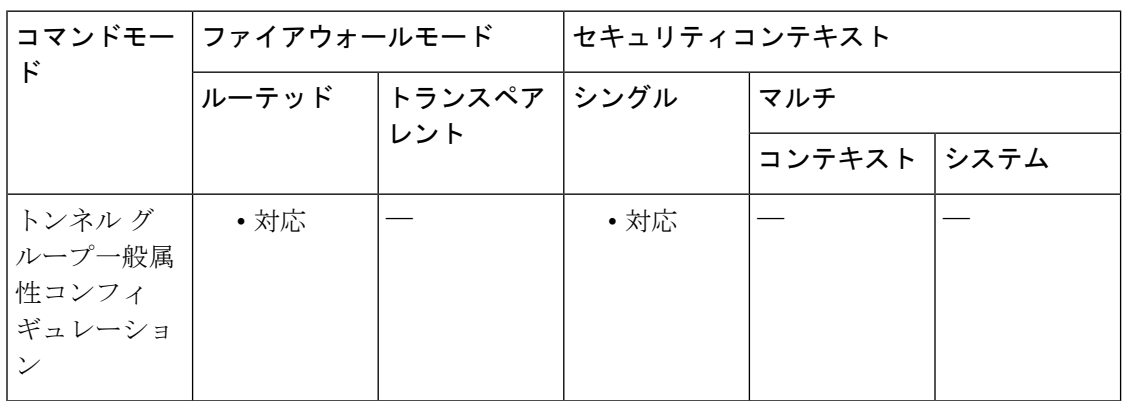

### コマンド履歴 **Version** 変更内容

- 7.0(1) このコマンドが追加されました。
- webvpn コンフィギュレーション モードの **default-group-policy** コマンドは廃止されま 7.1(1) した。このコマンドは、トンネルグループ一般属性モードの**default-group-policy**コマ ンドに置き換えられます。

使用上のガイドライン バージョン 7.1(1) では、このコマンドを webvpn コンフィギュレーション モードで入力する と、トンネル グループ一般属性モードの同等のコマンドに変換されます。

> デフォルトグループポリシーDfltGrpPolicyには、ASAが初期設定されています。この属性は、 すべてのトンネル グループ タイプに適用できます。

<sup>例</sup> 次に、config-general コンフィギュレーション モードを開始し、ユーザーがデフォルト で、「standard-policy」という IPsec LAN-to-LAN トンネル グループの属性セットを継 承するように指定する例を示します。このコマンド セットでは、アカウンティング サーバー、認証サーバー、認可サーバー、およびアドレス プールを定義します。

**32**

**da – dg**

```
ciscoasa(config)# tunnel-group standard-policy type ipsec-ra
ciscoasa(config)# tunnel-group standard-policy general-attributes
ciscoasa(config-tunnel-general)# default-group-policy first-policy
ciscoasa(config-tunnel-general)# accounting-server-group aaa-server123
ciscoasa(config-tunnel-general)# address-pool (inside) addrpool1 addrpool2 addrpool3
ciscoasa(config-tunnel-general)# authentication-server-group aaa-server456
ciscoasa(config-tunnel-general)# authorization-server-group aaa-server78
ciscoasa(config-tunnel-general)#
```
#### 関連コマンド

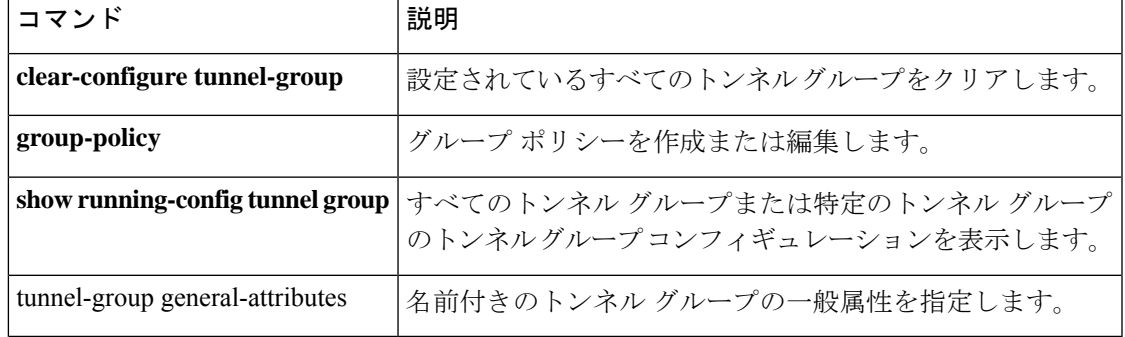

# **default-idle-timeout**

WebVPN ユーザーのデフォルト アイドル タイムアウト値を設定するには、webvpn コンフィ ギュレーションモードで**default-idle-timeout**コマンドを使用します。デフォルトのタイムアウ ト値をコンフィギュレーションから削除し、デフォルトをリセットするには、このコマンドの **no** 形式を使用します。

**default-idle-timeout***seconds* **no default-idle-timeout**

**構文の説明** *seconds アイドルタイム***アウトの秒数を指定します。最小値は60秒で、最大値は1日 (86400** 秒)です。

コマンド デフォルト  $1800$  秒(30 分)。

コマンド モード 次の表に、コマンドを入力できるモードを示します。

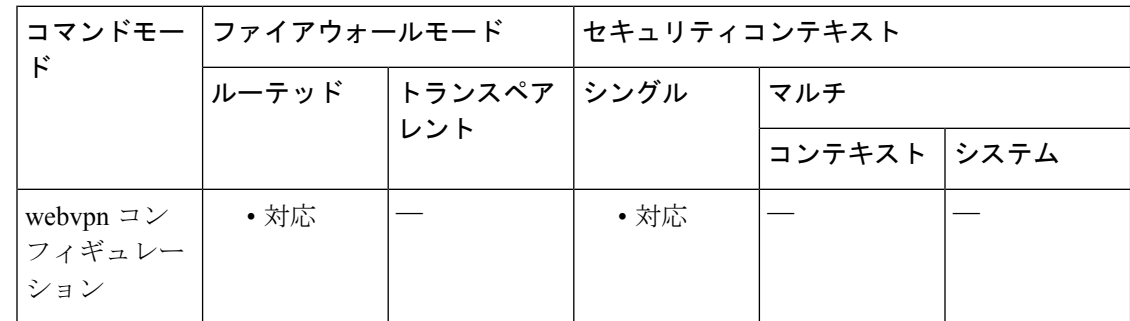

コマンド履歴 リリー 変更内容

ス

7.0(1) このコマンドが追加されました。

使用上のガイドライン ユーザーのアイドルタイムアウトが定義されていない場合、値が0の場合、または値が有効な 値の範囲外である場合に、ASA では、ここで設定した値が使用されます。デフォルト アイド ル タイムアウトにより、セッションの失効を回避できます。

> クッキーがディセーブルに設定されているブラウザ(またはクッキーを求めた後クッキーを拒 否するブラウザ)を使用すると、接続されていないユーザーがセッションデータベースに出現 する可能性があるため、このコマンドは短時間に設定することを推奨します。許可される最大 接続数が(**vpn-simultaneous-logins** コマンドを介して)1 に設定されている場合、最大接続数 がすでに存在することがデータベースによって示されるため、ユーザーは再ログインすること ができません。アイドル タイムアウトを短く設定すると、このようなファントム セッション を迅速に削除し、ユーザーが再ログインできるようにすることができます。

 $\overline{\phantom{a}}$ 

-<br>-<br>例 次に、デフォルト アイドル タイムアウトを 1200 秒(20 分)に設定する例を示しま す。

> ciscoasa (config)#

**webvpn**

ciscoasa(config-webvpn)# **default-idle-timeout 1200**

### 関連コマンド

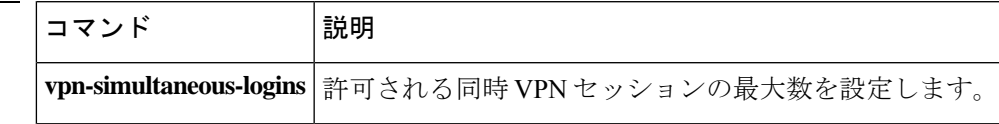

# **default-information**

EIGRP ルーティングプロセスのデフォルトルート情報候補を制御するには、ルータ EIGRP コ ンフィギュレーション モードで **default-information** コマンドを使用します。着信更新または 発信更新で EIGRP デフォルトルート情報候補を非表示にするには、このコマンドの **no** 形式を 使用します。

**default-information** { **in** | **out** } [ *acl-name* ] **no default-information** { **in** | **out** }

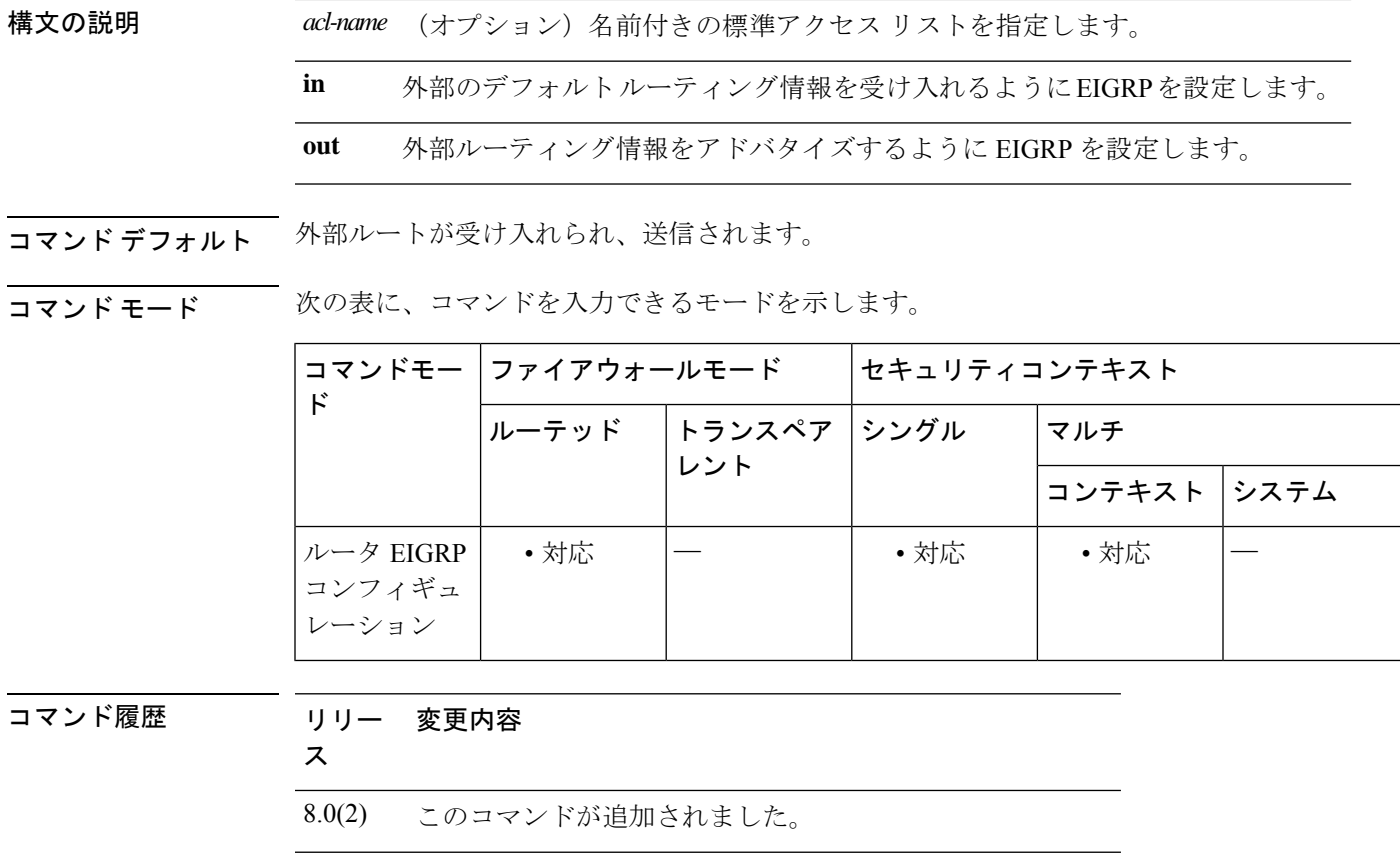

- 9.0(1) マルチコンテキストモードのサポートが追加されました。
- 使用上のガイドライン アクセスリストが指定されたこのコマンドまたは **default-information** コマンドの **no** 形式のみ が実行コンフィギュレーションに表示されます。これは、デフォルトルーティング情報候補が デフォルトで受け入れられ、送信されるためです。このコマンドの **no** 形式には、*acl-name* 引 数はありません。

例 次に、外部デフォルトルート情報またはデフォルトルート情報候補の受領をディセー ブルにする例を示します。

ciscoasa(config)# **router eigrp 100** ciscoasa(config-router)# **no default-information in**

関連コマンド

I

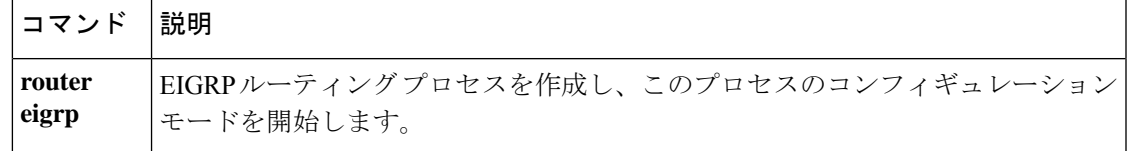

# **default-information originate**

IS-ISルーティングドメインへのデフォルトルートを生成するには、ISISコンフィギュレーショ ンモードで**default-informationoriginate**コマンドを使用します。この機能を無効にするには、 このコマンドの **no** 形式を使用します。

**default-information originate** [ **route-map** *map-name* ] **no default-information originate** [ **route-map** *map-name* ]

**構文の説明 route-map** (任意)ルーティング プロセスは、ルート マップが満たされている場合にデフォ ルト ルートを生成します。

*map-name* ルート マップ名。

**コマンド デフォルト** このコマンドは、デフォルトでディセーブルになっています。

コマンド モード 次の表に、コマンドを入力できるモードを示します。

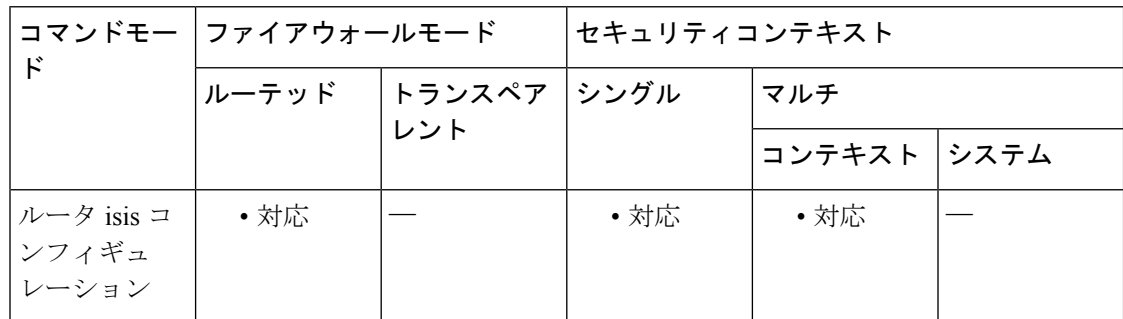

コマンド履歴 リリー 変更内容

ス

9.6(1) このコマンドが追加されました。

使用上のガイドライン このコマンドを使用して設定されたルータがルーティングテーブルに0.0.0.0へのルートを持っ ている場合、IS-IS は LSP で 0.0.0.0 に対するアドバタイズメントを発信します。

> ルートマップが存在しない場合、デフォルトではレベル2LSPだけでアドバタイズされます。 レベル1ルーティングでデフォルトルートを発見するメカニズムには、最も近いレベル1また はレベル 2 ルータを探すというものがあります。最も近いレベル 1 またはレベル 2 ルータは、 レベル 1 LSP で Attach ビット(ATT)を調べることにより検出できます。

ルート マップは次の 2 つの目的で使用できます。

- ASA にレベル 1 LSP でデフォルトを生成させます。
- 条件に従って 0/0 をアドバタイズします。

**match ip address standard-access-list** コマンドを使用することで、ルータが 0/0 をアドバタイズ する前に存在している必要がある 1 つ以上の IP ルートを指定できます。

<sup>例</sup> 次に示す例は、ソフトウェアにデフォルト外部ルートをIS-ISドメイン内に生成させる 例を示します。

> router isis ! ISIS routes will be distributed into IS-IS redistribute isis 120 metric ! access list 2 is applied to outgoing routing updates default-information originate ! access list 2 defined as giving access to network 10.105.0.0 access-list 2 permit 10.105.0.0 0.0.255.255

**| コマンド マスト** |

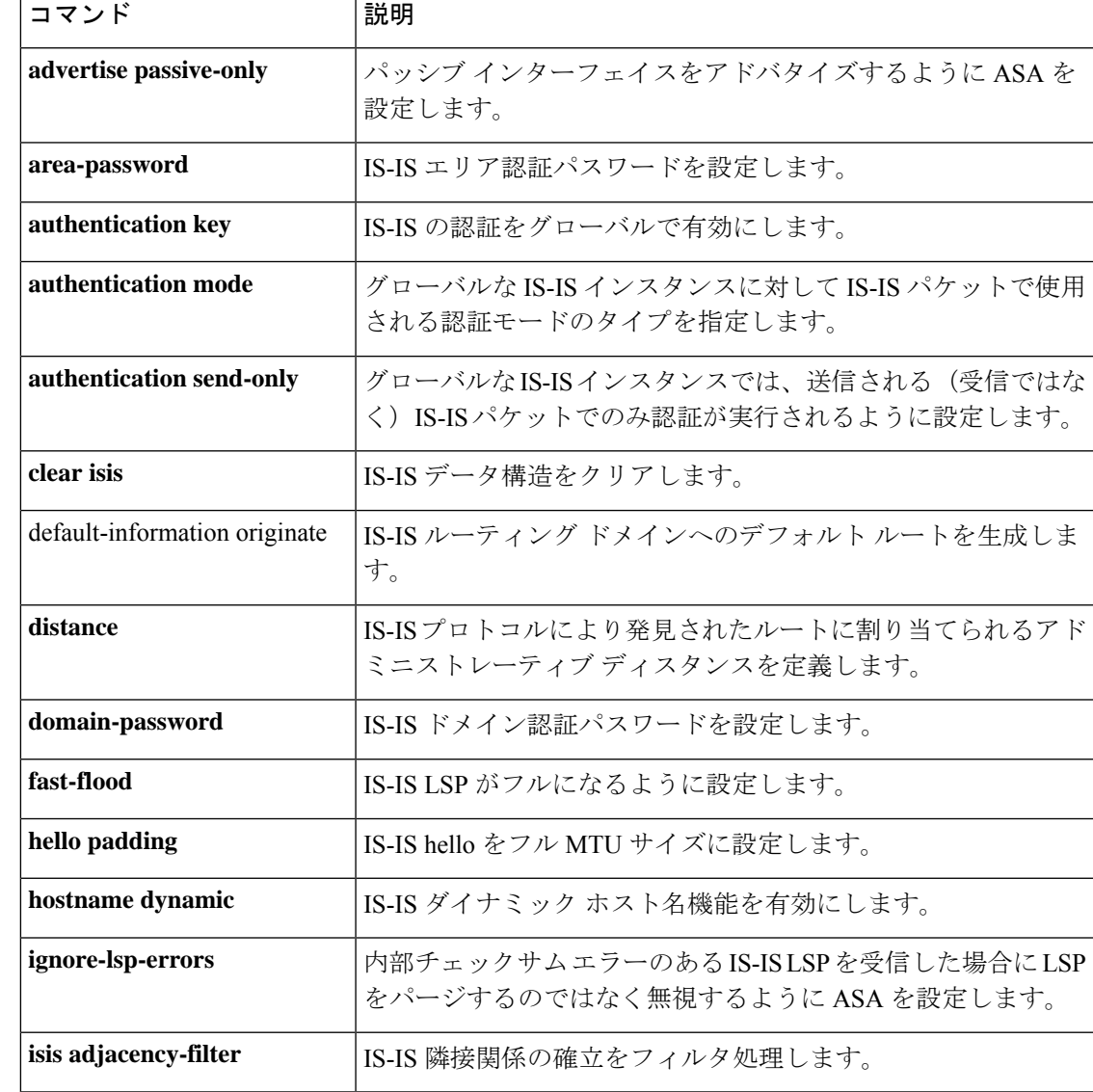

I

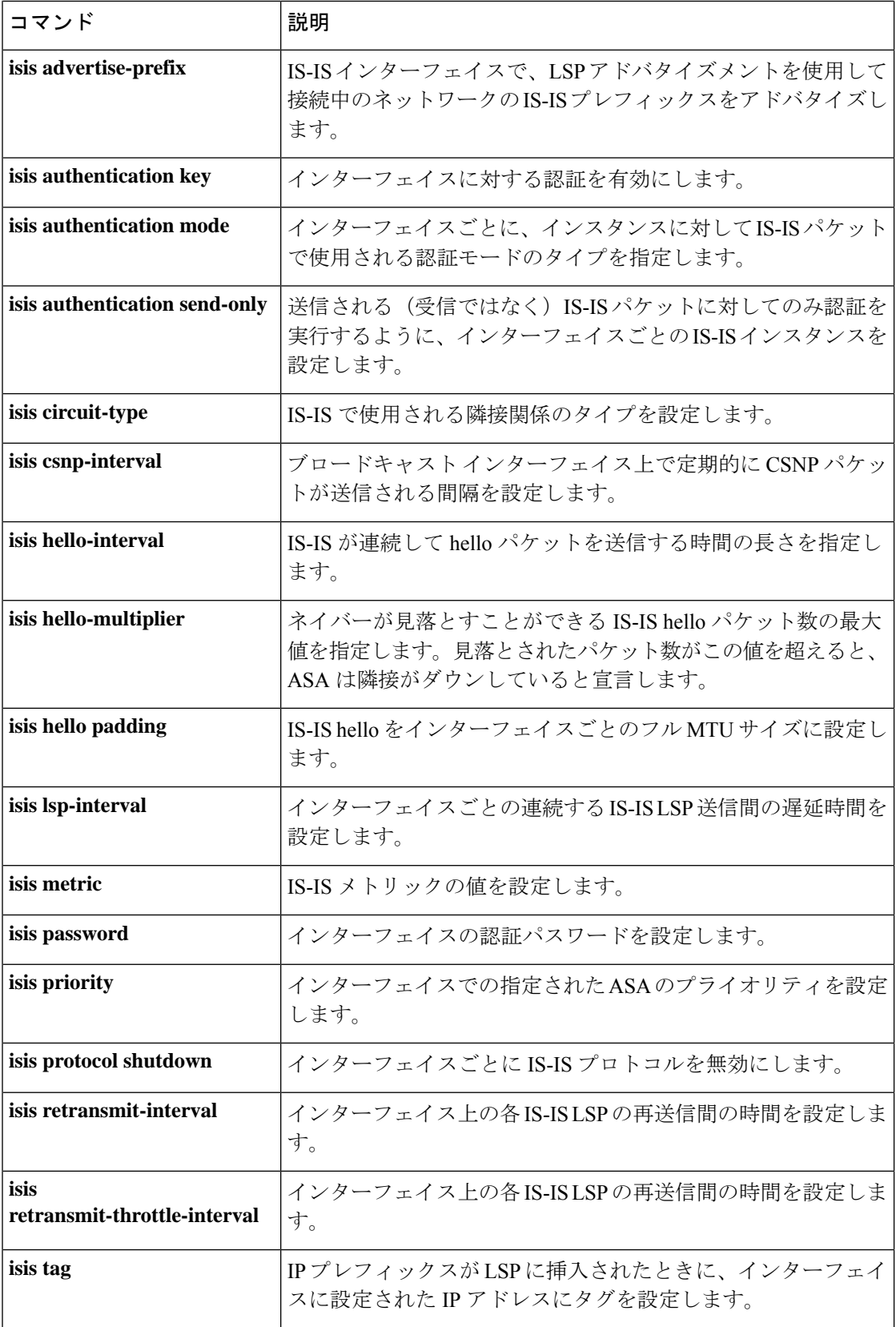

 $\mathbf I$ 

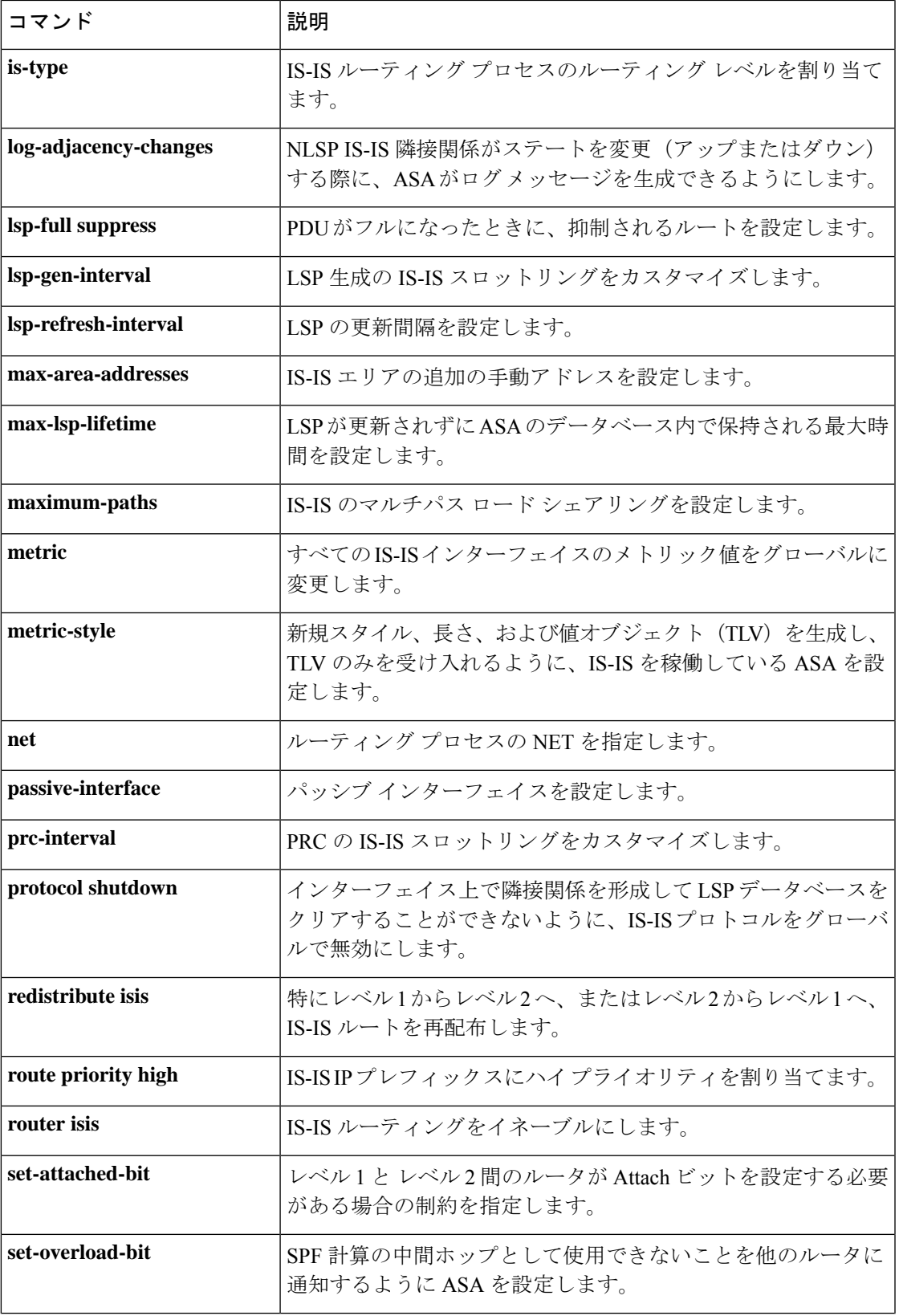

I

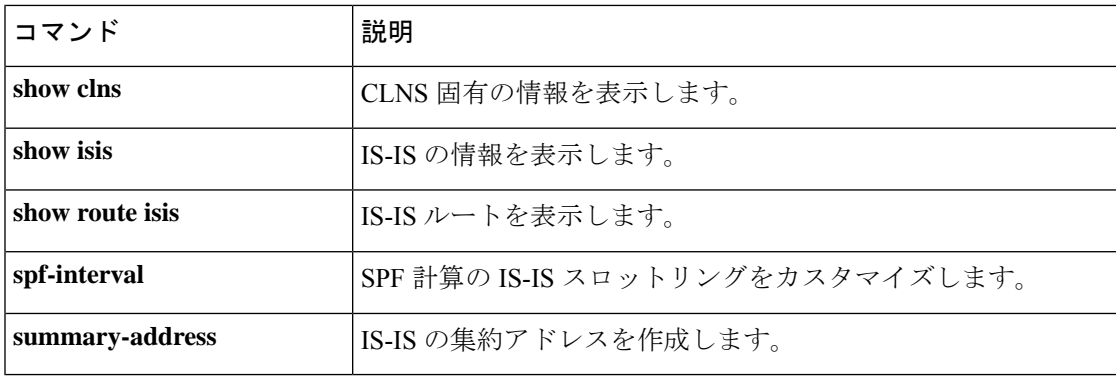

デフォルトルート(ネットワーク 0.0.0.0)を配布するように Border Gateway Protocol (BGP) ルーティングプロセスを設定するには、アドレス ファミリ コンフィギュレーション モードで default-information originate コマンドを使用します。デフォルトルートのアドバタイズメントを ディセーブルにするには、このコマンドの no 形式を使用します。

### **default-informationoriginate no default-information originate**

構文の説明 このコマンドには引数またはキーワードはありません。

コマンド デフォルトの動作や値はありません。

コマンドモード 次の表に、コマンドを入力できるモードを示します。

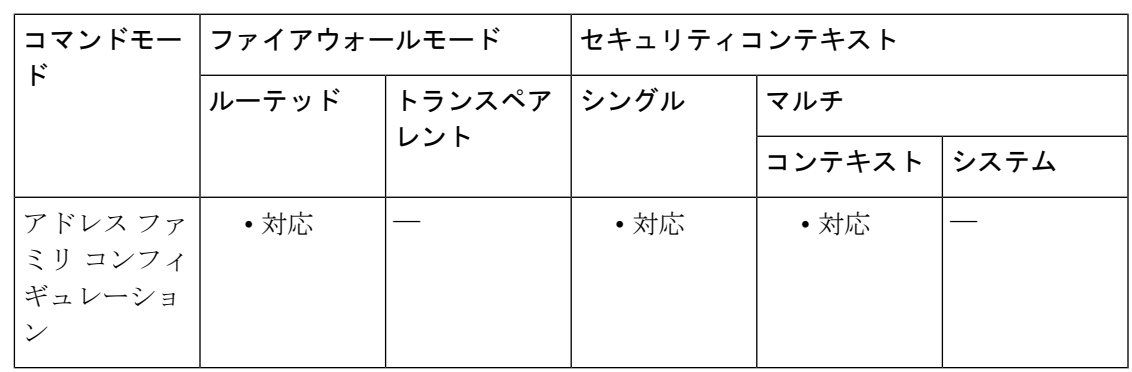

コマンド履歴 リリー 変更内容

ス

9.2(1) このコマンドが追加されました。

使用上のガイドライン default-information originate コマンドは、デフォルトルート(ネットワーク 0.0.0.0)をアドバタ イズするように BGP ルーティングプロセスを設定するために使用されます。再配布ステート メントも、この設定を完了するように設定されている必要があります。そうでない場合、デ フォルト ルートはアドバタイズされません。

> BGP の default-information originate コマンドの設定は、network (BGP) コマンドの設定に似てい ます。ただし、default-information originateコマンドは、ルート0.0.0.0の明示的な再配布が必要 です。networkコマンドでは、ルート0.0.0.0が内部ゲートウェイプロトコル(IGP)のルーティ ングテーブルに存在することのみが必要です。したがって、networkコマンドが優先されます。

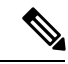

default-information originate コマンドは、同じルータで neighbor default-originate コマンドと ともに設定しないでください。どちらか一方を設定する必要があります。 (注)

<sup>例</sup> 次の例では、ルータは BGP ルーティング プロセスに OSPF からデフォルト ルートを 再配布するように設定されます。

```
ciscoasa(config)# router bgp 50000
ciscoasa(config-router)# address-family ipv4
ciscoasa(config-router-af)# default-information originate
ciscoasa(config-router-af)# redistribute ospf 100
```
### 関連コマンド

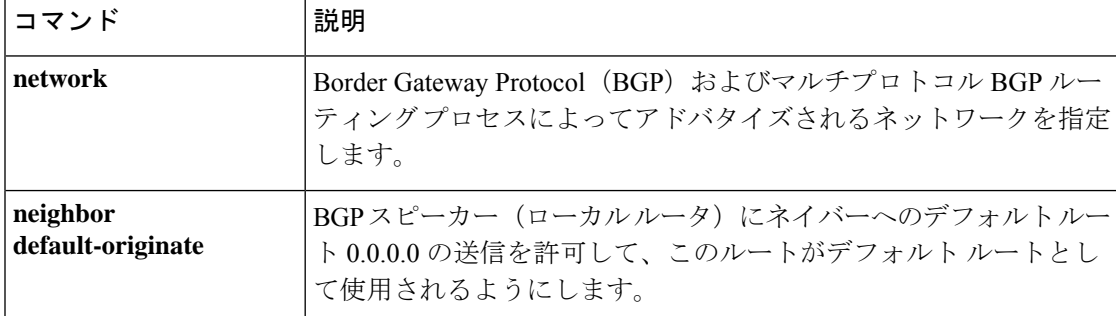

# **default-information originate**(**IPv6** ルータ **OSPF**、ルータ **OSPF**)

OSPFv2 または OSPFv3 ルーティングドメインへのデフォルトの外部ルートを生成するには、 ルータ コンフィギュレーション モードまたは IPv6 ルータ コンフィギュレーション モードで **default-information originate** コマンドを使用します。この機能を無効にするには、このコマン ドの **no** 形式を使用します。

**default-information originate** [ **always** ] [ **metric** *value* ] [ **metric-type** { **1** | **2** } ] [ **route-map** *map-name* ] **nodefault-informationoriginate** [ **always** ] [ **metric** *value* ] [ **metric-type** { **1** | **2** } ] [ **route-map** *map-name* ]

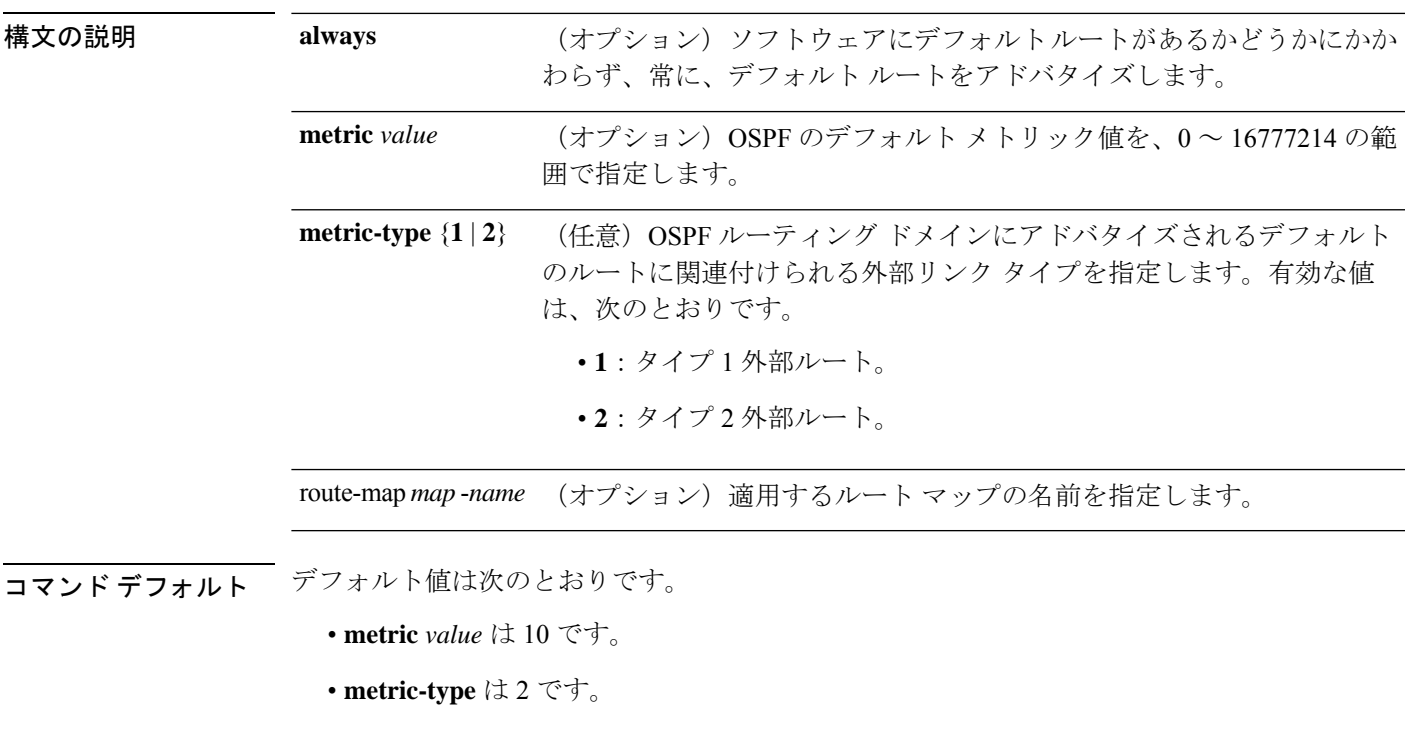

**コマンドモード** 次の表に、コマンドを入力できるモードを示します。

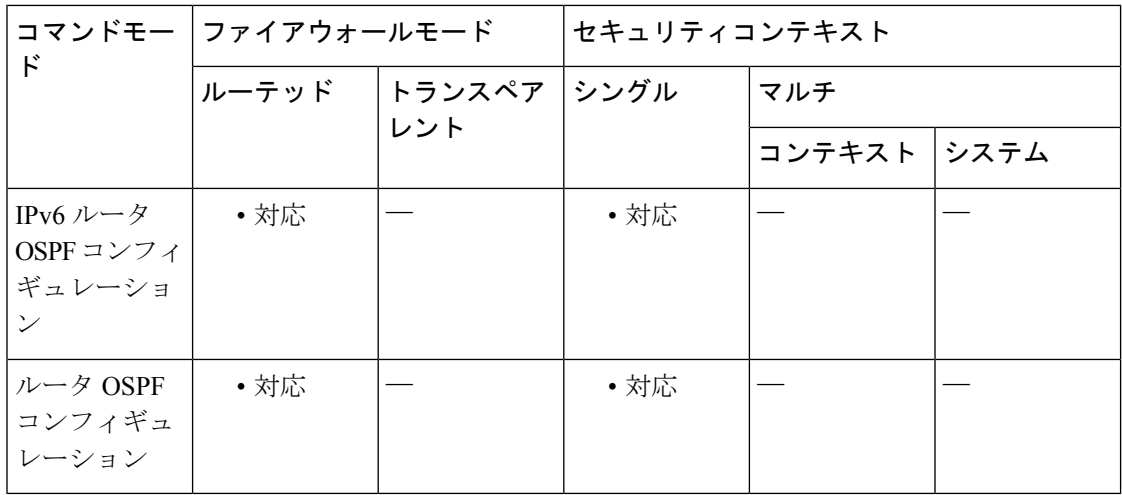

### コマンド履歴 リリー 変更内容 ス 7.0(1) このコマンドが追加されました。

9.0(1) OSPFv3のサポートが追加されました。

使用上のガイドライン このコマンドの **no** 形式をオプションのキーワードおよび引数とともに使用すると、コマンド からオプションの情報のみが削除されます。たとえば、 **nodefault-informationoriginate metric** *3* コマンドを入力すると、実行コンフィギュレーションのコマンドから **metric** *3* オプションが 削除されます。コマンド全体を実行コンフィギュレーションから削除するには、このコマンド の **no** 形式をオプションなしで使用します(**no default-information originate**)。

関連コマンド

<sup>例</sup> 次に、オプションのメトリックおよびメトリックタイプとともに **default-information originate** コマンドを使用する例を示します。

> ciscoasa(config-rtr)# **default-information originate always metric 3 metric-type 2** ciscoasa(config-rtr)#

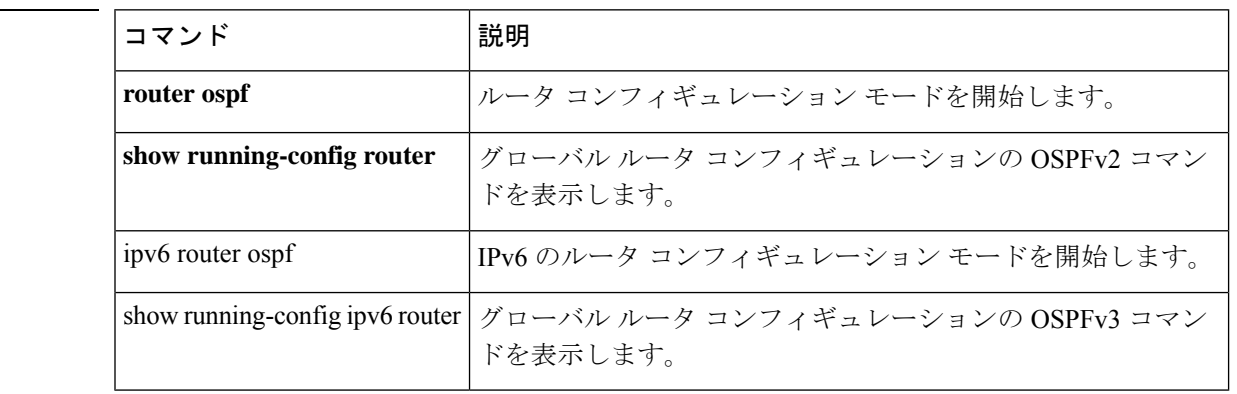

**46**

# **default-information originate**(ルータ **RIP**)

RIP へのデフォルトルートを生成するには、ルータ コンフィギュレーション モードで **default-information originate** コマンドを使用します。この機能を無効にするには、このコマン ドの **no** 形式を使用します。

**default-information originate** [ **route-map** *name* ] **no default-information originate** [ **route-map** *name* ]

構文の説明 route-map (任意)適用するルート マップ名。ルート マップが一致すると、ルーティン グ プロセスによってデフォルト ルートが生成されます。 route-map *name*

コマンド デフォルト このコマンドは、デフォルトでディセーブルになっています。

**コマンドモード** 次の表に、コマンドを入力できるモードを示します。

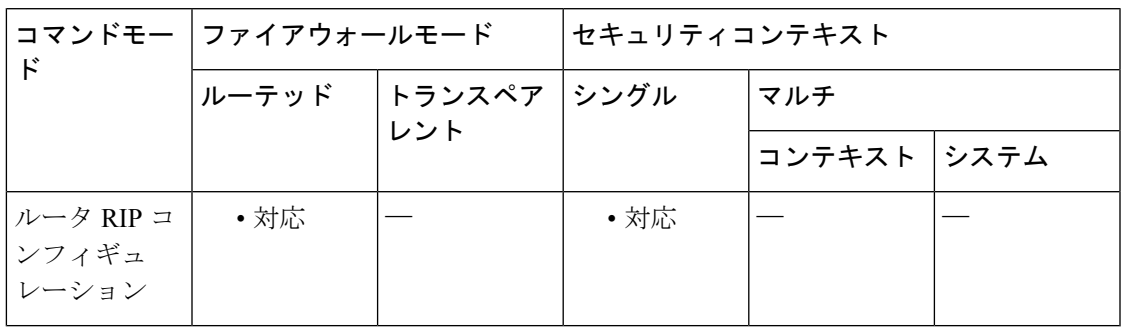

コマンド履歴 リリー 変更内容 ス

7.2(1) このコマンドが追加されました。

使用上のガイドライン **default-information originate** コマンドで参照されるルートマップは拡張アクセスリストを使用 できません。標準のアクセスリストのみを使用できます。

<sup>例</sup> 次に、デフォルト ルートを RIP に生成する例を示します。

ciscoasa(config)# **router rip** ciscoasa(config-router)# **network 10.0.0.0** ciscoasa(config-router)# **default-information originate**

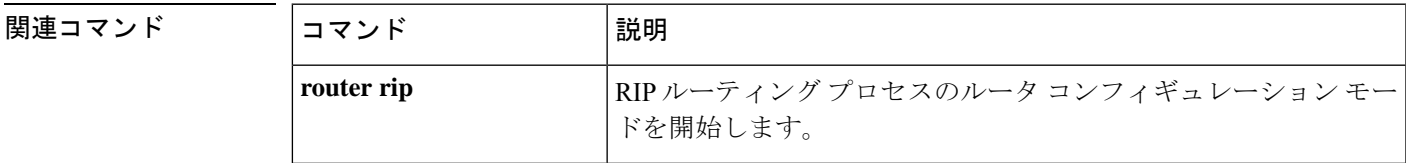

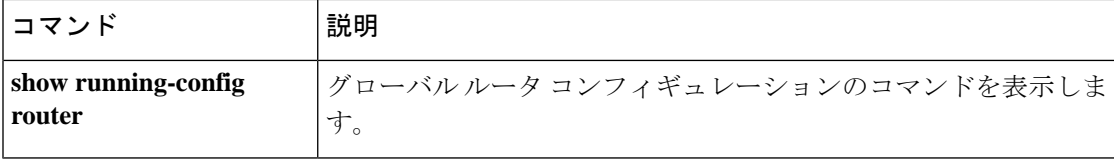

# **default-language**

クライアントレス SSL VPN ページに表示されるデフォルト言語を設定するには、webvpn コン フィギュレーション モードで **default-language** コマンドを使用します。

### **default-language**言語

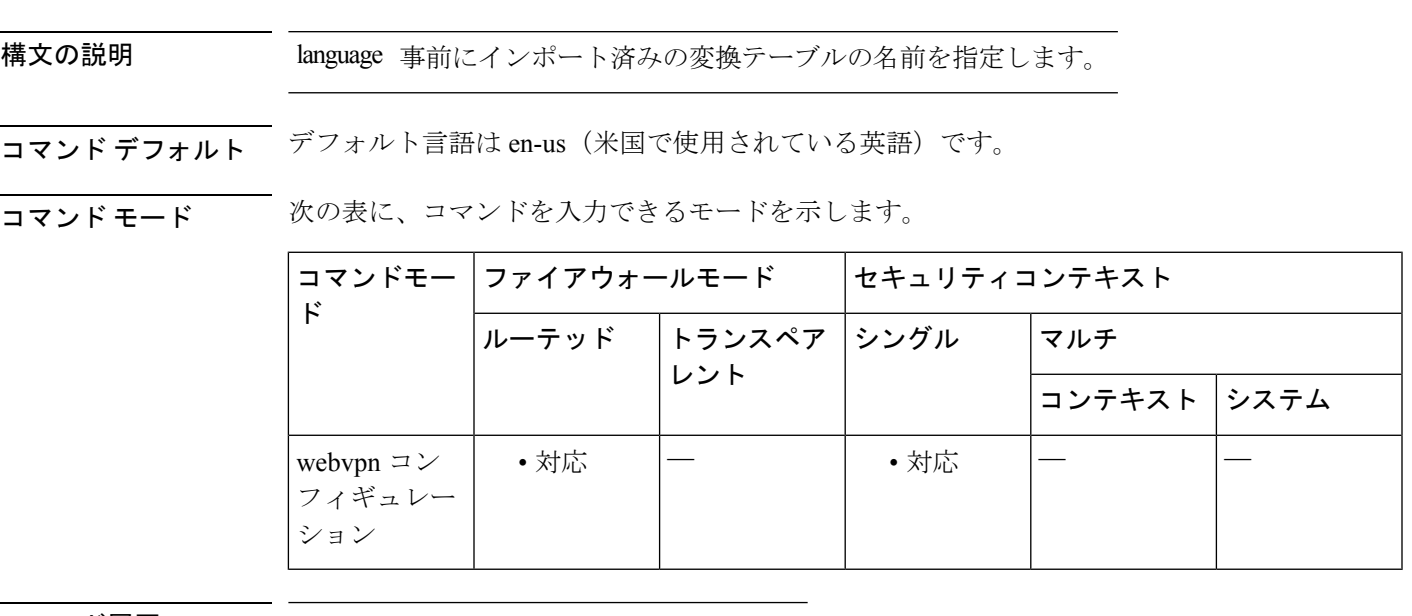

### コマンド履歴 リリー 変更内容 ス

8.0(2) このコマンドが追加されました。

使用上のガイドライン ASA では、ブラウザベースのクライアントレス SSL VPN 接続を開始するユーザーに表示され るポータルと画面、および AnyConnect VPN クライアントユーザーに表示されるユーザーイン ターフェイスで使用される言語を変換できます。適切なコンプライアンスを実現するために、 language パラメータは RFC-1766 で定義されている形式を使用する必要があります。

> クライアントレス SSL VPN ユーザーが最初に ASA に接続しログインする前にデフォルトの言 語が表示されます。その後は、トンネルグループ設定またはトンネルポリシー設定およびこれ らの設定が参照するカスタマイズに基づいて言語が表示されます。

<sup>例</sup> 次に、Sales という名前を指定して、デフォルト言語を中国語に変更する例を示しま す。

ciscoasa(config-webvpn)# **default-language zh**

 $\mathbf l$ 

### 関連コマンド

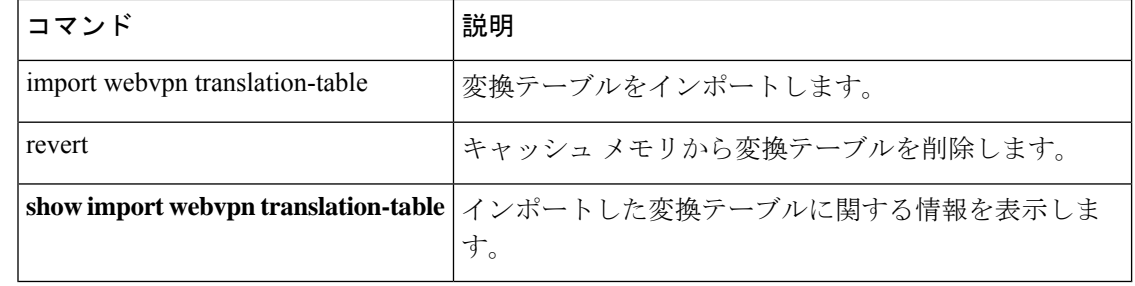

# **default-mapping-rule**

マッピングアドレスおよびポート(MAP)ドメイン内のデフォルトマッピングルールを設定す るには、MAP ドメインのコンフィギュレーション モードで **default-mapping-rule** コマンドを 使用します。基本マッピングルールを削除するには、このコマンドの **no** 形式を使用します。

**default-mapping-rule** *ipv6\_prefix / prefix\_length* **no default-mapping-rule** *ipv6\_prefix / prefix\_length*

構文の説明 *ipv6\_prefix/prefix\_length* RFC6052に従ってIPv4宛先アドレスを埋め込むために使用されるIPv6 プレフィックス。通常のプレフィックスの長さは 64 ですが、使用可 能な値は 32、40、48、56、64、または 96 です。埋め込み IPv4 アドレ スの後の任意の末尾ビットは0に設定されます。

コマンド デフォルト設定はありません。

コマンドモード 次の表に、コマンドを入力できるモードを示します。

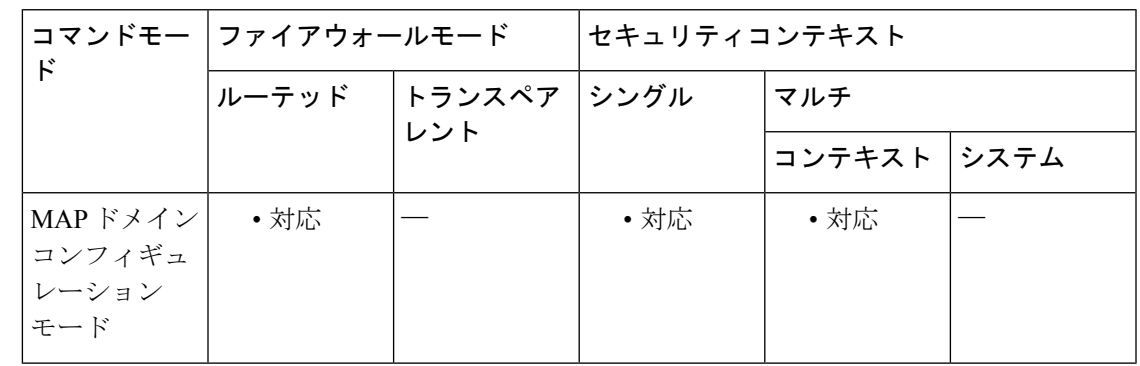

コマンド履歴 リリー 変更内容 ス 9.13(1) このコマンドが導入されました。

使用上のガイドライン ボーダーリレー(BR)デバイスはこのルールを使用し、MAPドメイン外のすべてのIPv4アド レスを、MAP ドメイン内で動作する IPv6 アドレスに変換します。MAP ドメイン内の MAP-T カスタマーエッジ(CE)デバイスは、このルールを使用して IPv4 デフォルトルートをインス トールします。

<sup>例</sup> 次の例では、<sup>1</sup> という名前の MAP-T ドメインを作成して、ドメインの変換ルールを設 定しています。

ciscoasa(config)# **map-domain 1**

ciscoasa(config-map-domain)# **default-mapping-rule 2001:DB8:CAFE:CAFE::/64**

```
ciscoasa(config-map-domain)# basic-mapping-rule
ciscoasa(config-map-domain-bmr)# ipv4-prefix 192.168.3.0 255.255.255.0
ciscoasa(config-map-domain-bmr)# ipv6-prefix 2001:cafe:cafe:1::/64
ciscoasa(config-map-domain-bmr)# start-port 1024
ciscoasa(config-map-domain-bmr)# share-ratio 16
```
関連コマンド

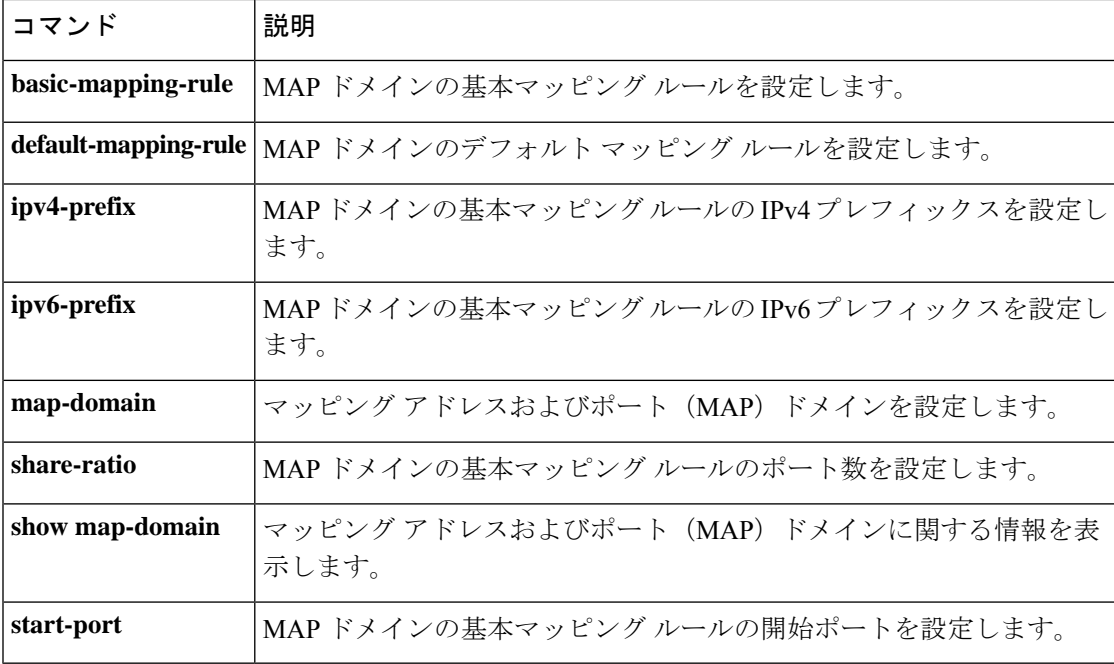

# **default-mcast-group**

VTEP 送信元インターフェイスに関連付けられているすべての VXLAN VNI インターフェイス にデフォルトのマルチキャストグループを指定するには、NVE コンフィギュレーション モー ドで**default-mcast-group**コマンドを使用します。デフォルトグループを削除するには、このコ マンドの **no** 形式を使用します。

**default-mcast-group***mcast\_ip* **no default-mcast-group**

構文の説明 *mcast\_ip* デフォルトのマルチキャストグループのIPアドレスを設定します。

コマンドデフォルト デフォルトの動作や値はありません。

コマンド モード 次の表に、コマンドを入力できるモードを示します。

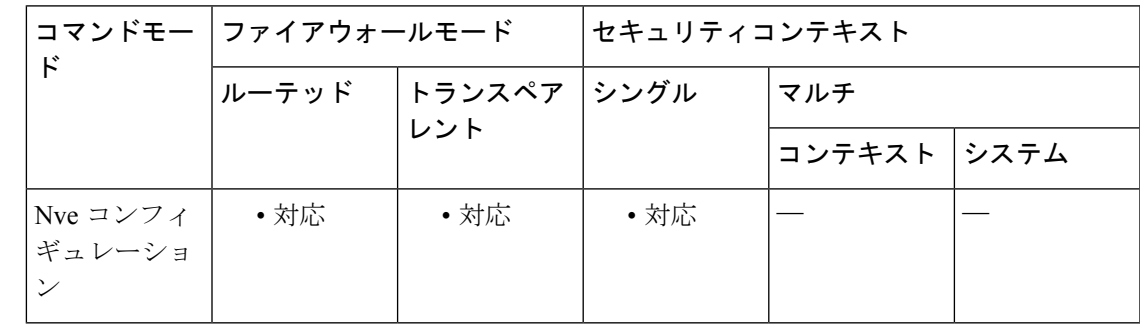

コマンド履歴 リリー 変更内容 ス

9.4(1) このコマンドが追加されました。

使用上のガイドライン ASA がピア VTEP の背後にあるデバイスにパケットを送信する場合、ASA には次の 2 つの重 要な情報が必要です。

- リモート デバイスの宛先 MAC アドレス
- ピア VTEP の宛先 IP アドレス

ASA がこの情報を検出するには 2 つの方法あります。

• 単一のピア VTEP IP アドレスを ASA に静的に設定できます。

手動で複数のピアを定義することはできません。

ASA が VXLAN カプセル化 ARP ブロードキャストを VTEP に送信し、エンド ノードの MAC アドレスを取得します。

• マルチキャストグループは、VNI インターフェイスごとに(または **default-mcast-address** コマンドを使用して VTEP 全体に)設定できます。

ASA は、IP マルチキャスト パケット内の VXLAN カプセル化 ARP ブロードキャスト パケッ トを VTEP 送信元インターフェイスを経由して送信します。この ARP 要求への応答により、 ASA はリモート VTEP の IP アドレスと、リモート エンド ノードの宛先 MAC アドレスの両方 を取得することができます。

ASAはVNIインターフェイスのリモートVTEPIPアドレスに対する宛先MACアドレスのマッ ピングを維持します。

VNI インターフェイスごとにマルチキャスト グループを設定していない場合は、デフォルト のグループが使用されます。その VNI インターフェイス レベルでグループを設定している場 合は、そのグループがこの設定よりも優先されます。

<sup>例</sup> 次に、GigabitEthernet 1/1 インターフェイスを VTEP 送信元インターフェイスとして設 定し、デフォルトのマルチキャスト グループ 236.0.0.100 を指定する例を示します。

```
ciscoasa(config)# interface gigabitethernet 1/1
ciscoasa(config-if)# nameif outside
ciscoasa(config-if)# ip address 10.1.1.1 255.255.255.0
ciscoasa(config-if)# nve 1
ciscoasa(cfg-nve)# source-interface outside
ciscoasa(cfg-nve)# default-mcast-group 236.0.0.100
```
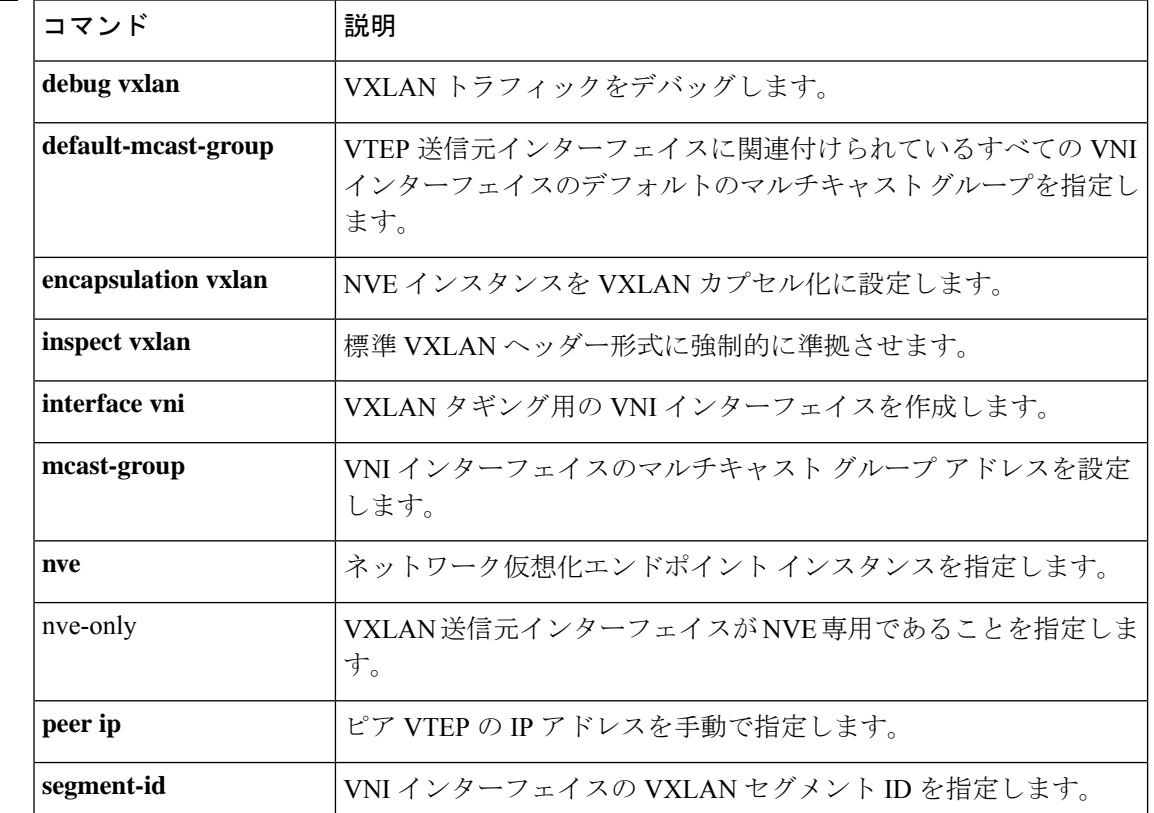

#### 関連コマンド

I

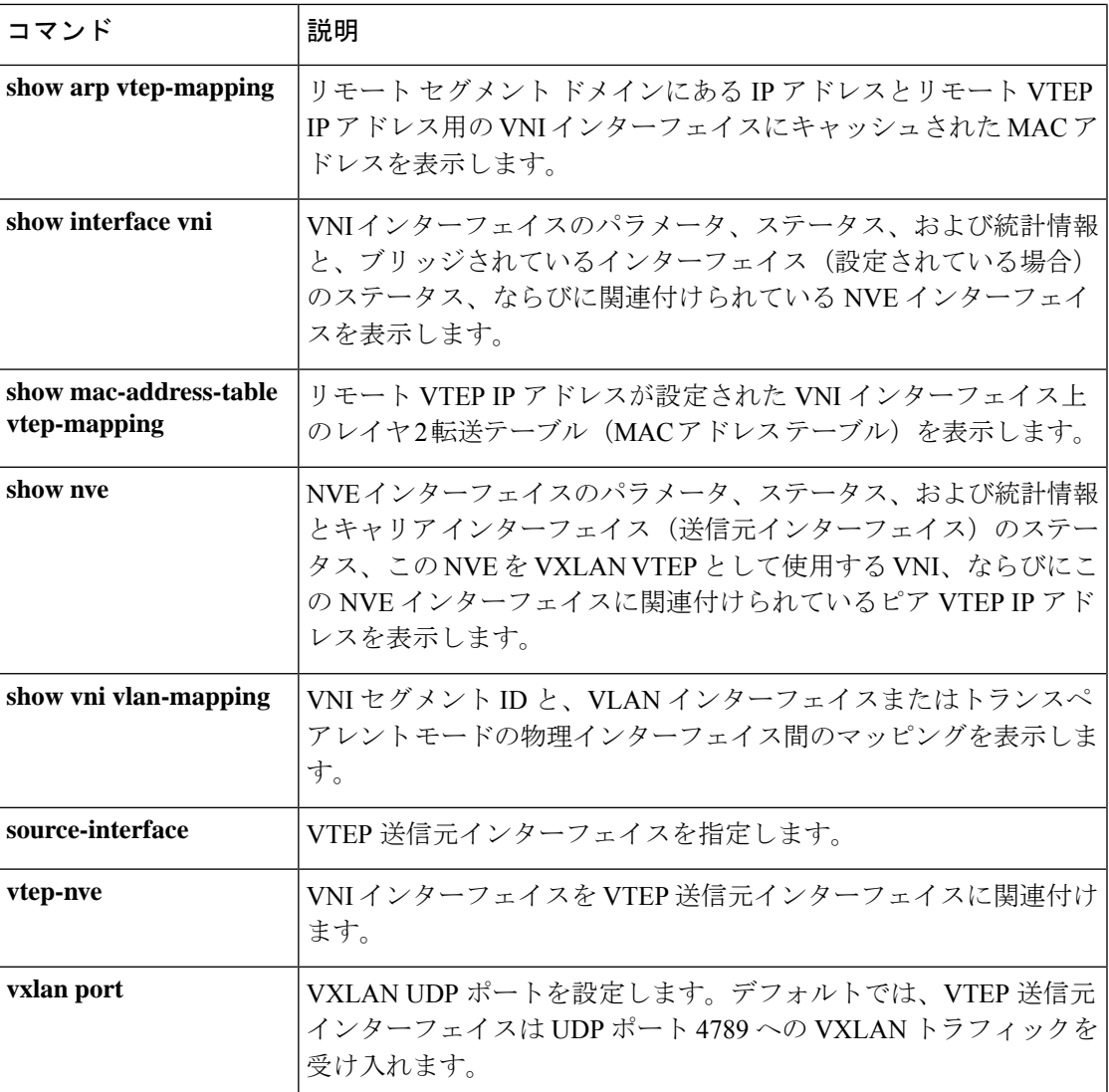

# **default-metric**

再配布されるルートの EIGRP メトリックを指定するには、ルータ コンフィギュレーション モードで**default-metric** コマンドを使用します。デフォルト値に戻すには、このコマンドの**no** 形式を使用します。

**default-metric** *bandwidth delay reliability loading mtu* **no default-metric** *bandwidth delay reliability loading mtu*

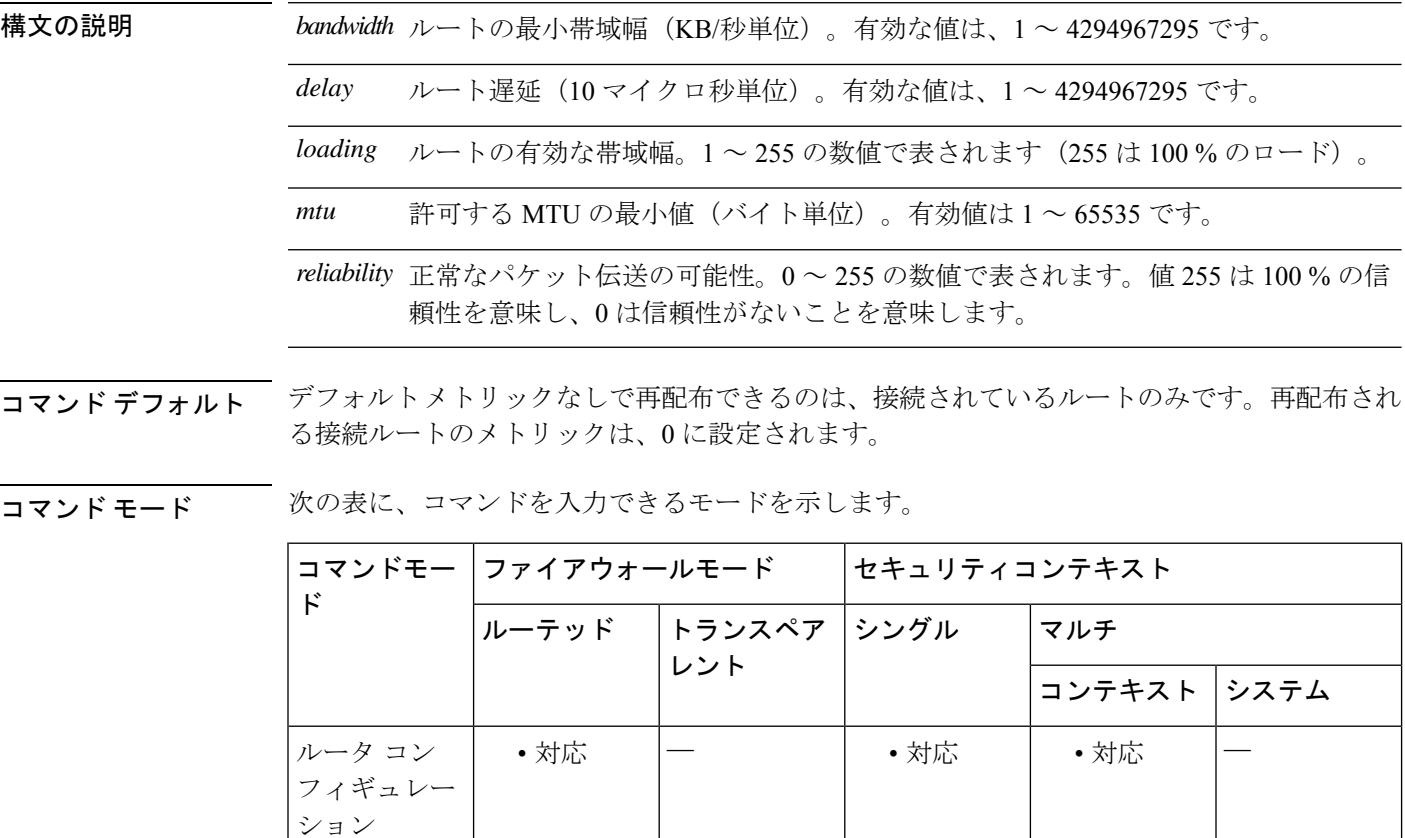

コマンド履歴 リリー 変更内容

ス

8.0(2) このコマンドが追加されました。

9.0(1) マルチコンテキストモードのサポートが追加されました。

使用上のガイドライン **redistribute**コマンドで**metric**キーワードおよび属性を使用しない場合は、デフォルトメトリッ クを使用して、EIGRP にプロトコルを再配布する必要があります。メトリックのデフォルト は、さまざまなネットワークで機能するよう慎重に設定されています。値を変更する場合は、

最大限の注意を払うようにしてください。スタティックルートから再配布する場合のみ、同じ メトリックを維持できます。

IPv6 対応インターフェイスで許可される最小 MTU は 1280 バイトです。ただし、IPsec がイン ターフェイスでイネーブルになっている場合、MTU 値は、IPsec 暗号化のオーバーヘッドのた めに 1380 未満に設定できません。インターフェイスを 1380 バイト未満に設定すると、パケッ トのドロップが発生する可能性があります。

<sup>例</sup> 次に、再配布された RIP ルート メトリックが EIGRP メトリックに変換される例を示 します。使用する値は、次のとおりです。bandwidth = 1000、delay = 100、reliability = 250、loading = 100、および MTU = 1500。

```
ciscoasa(config)# router eigrp 100
ciscoasa(config-router)# network 172.16.0.0
ciscoasa(config-router)# redistribute rip
ciscoasa(config-router)# default-metric 1000 100 250 100 1500
```
関連コマンド

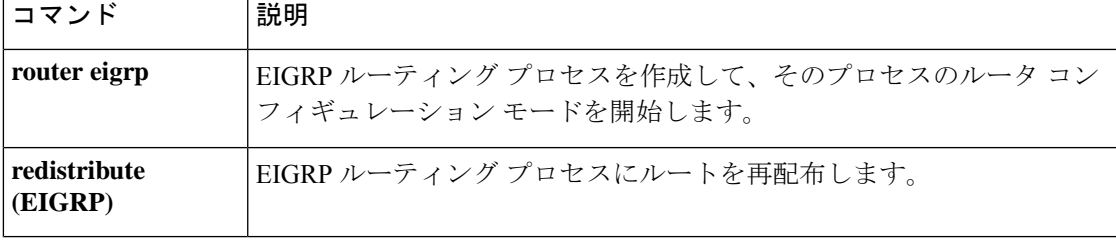

## **default user group**

クラウド Web セキュリティの場合、ASA に入ってくるユーザーのアイデンティティを ASA が 判別できない場合のデフォルトのユーザー名やグループを指定するには、パラメータコンフィ ギュレーション モードで **default user group** コマンドを使用します。デフォルトのユーザーま たはグループを削除するには、このコマンドの **no** 形式を使用します。パラメータ コンフィ ギュレーション モードにアクセスするには、まず **policy-maptype inspect scansafe** コマンドを 入力します。

**default** { [ **user** *username* [ **group** *groupname* ] } **no default** [ **user** *username* [ **group** *groupname* ]

構文の説明 *username* デフォルトのユーザー名を指定します。

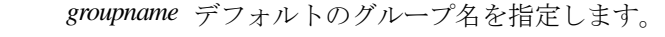

- コマンド デフォルトの動作や値はありません。
- コマンドモード 次の表に、コマンドを入力できるモードを示します。

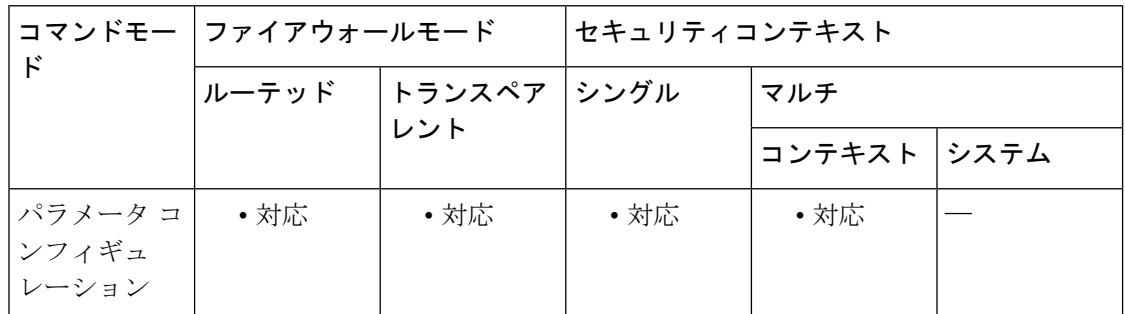

コマンド履歴 リリー 変更内容 ス

9.0(1) このコマンドが追加されました。

使用上のガイドライン ASAに入ってくるユーザーのアイデンティティをASAが判別できない場合、デフォルトのユー ザーやグループが HTTP ヘッダーに含まれています。

<sup>例</sup> 次に、デフォルト名を「Boulder」、グループ名を「Cisco」として設定する例を示しま す。

> ciscoasa(config)# **policy-map type inspect scansafe cws\_inspect\_pmap1** ciscoasa(config-pmap)# **parameters**

ciscoasa(config-pmap-p)# **http** ciscoasa(config-pmap-p)# **default name Boulder group Cisco**

図連コマンド

 $\mathbf I$ 

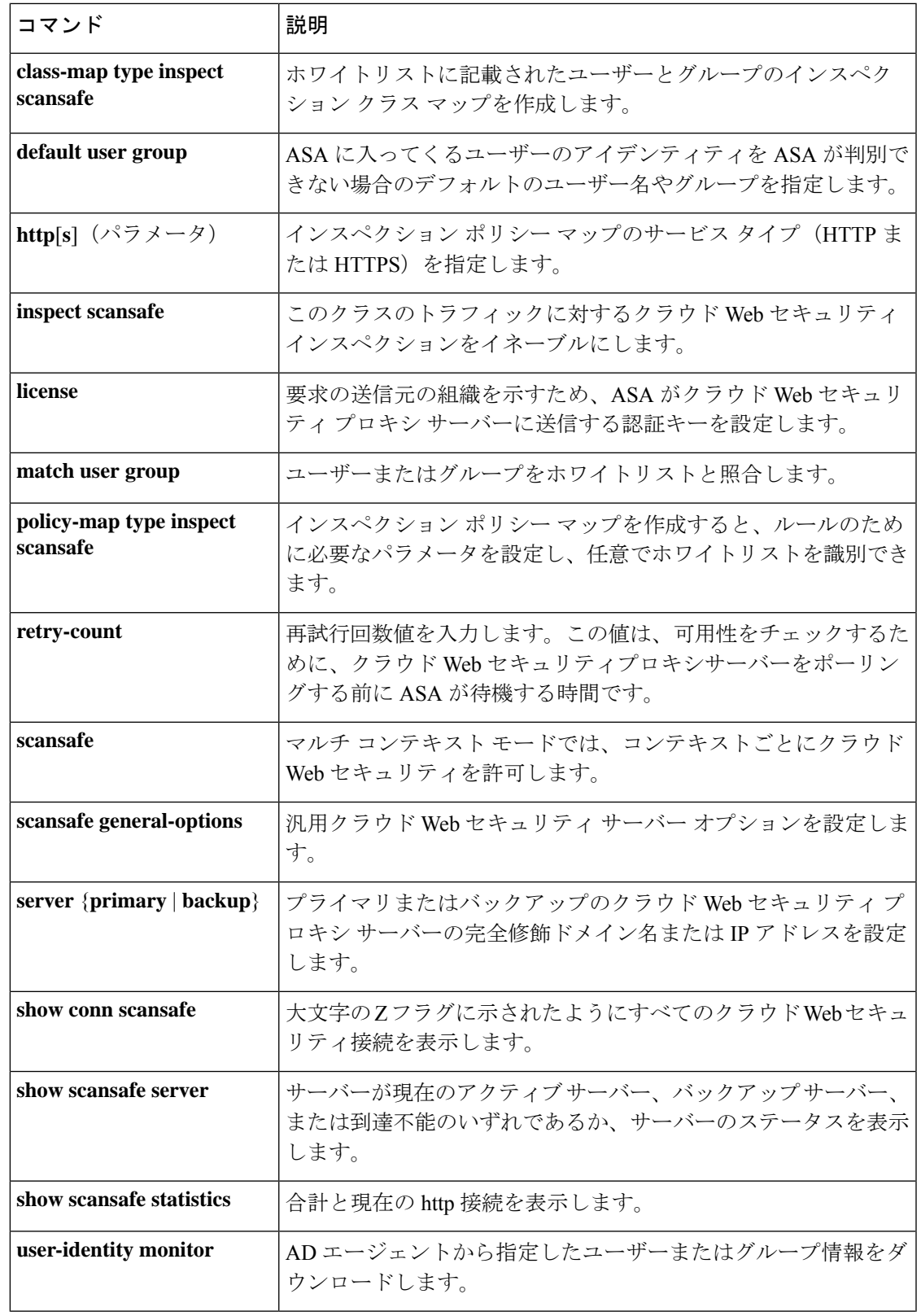

I

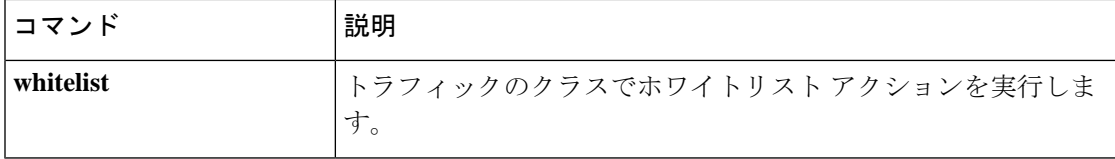

# **delay**

インターフェイスの遅延値を設定するには、インターフェイス コンフィギュレーション モー ドで **delay** コマンドを使用します。デフォルトの遅延値に戻すには、このコマンドの **no** 形式 を使用します。

**delay***delay-time* **no delay**

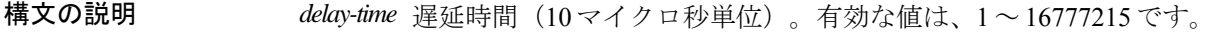

コマンドデフォルト デフォルトの遅延はインターフェイスタイプによって異なります。インターフェイスの遅延値 を確認するには、 **show interface** コマンドを使用します。

コマンド モード 次の表に、コマンドを入力できるモードを示します。

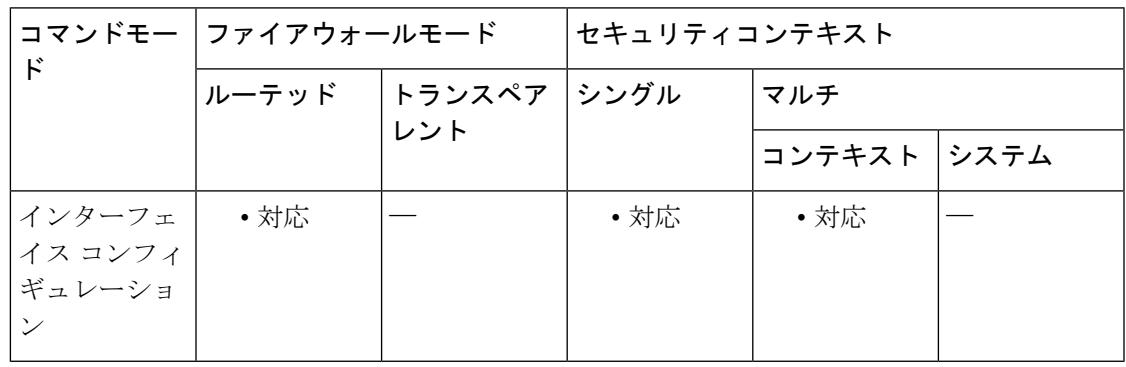

コマンド履歴 リリー 変更内容

ス

8.0(2) このコマンドが追加されました。

9.1(6) マルチコンテキストモードのサポートが追加されました。

使用上のガイドライン 値は 10 マイクロ秒単位で入力します。**show interface** の出力に表示される遅延値は、マイクロ 秒単位です。

<sup>例</sup> 次に、インターフェイスの遅延をデフォルトの <sup>1000</sup> から <sup>2000</sup> に変更する例を示しま す。**delay** コマンドの前と後に切り捨てられた **show interface** コマンドの出力が含ま れ、このコマンドが遅延値にどのように影響を与えるかを示します。遅延値は、**show interface** の出力の 2 行目、DLY ラベルの後に記載されます。

> 遅延値を 2000 に変更するために入力するコマンドは、**delay 2000** ではなく **delay 200** です。これは、**delay**コマンドで入力する値が10マイクロ秒単位であり、**showinterface** の出力ではマイクロ秒単位で表示されるためです。

```
ciscoasa(config)# interface Ethernet0/0
ciscoasa(config-if)# show interface Ethernet0/0
Interface Ethernet0/0 "outside", is up, line protocol is up
 Hardware is i82546GB rev03, BW 100 Mbps, DLY 1000 usec
       Auto-Duplex(Half-duplex), Auto-Speed(100 Mbps)
        MAC address 0013.c480.7e16, MTU 1500
        IP address 10.86.194.224, subnet mask 255.255.254.0! Remainder of the output
removedciscoasa(config-if)# delay 200
ciscoasa(config-if)# show interface Ethernet0/0
Interface Ethernet0/0 "outside", is up, line protocol is up
 Hardware is i82546GB rev03, BW 100 Mbps, DLY 2000 usec
        Auto-Duplex(Half-duplex), Auto-Speed(100 Mbps)
        MAC address 0013.c480.7e16, MTU 1500
        IP address 10.86.194.224, subnet mask 255.255.254.0! Remainder of the output
removed
```

```
関連コマンド
```
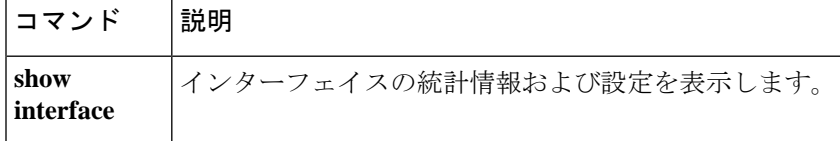

# **delete**

フラッシュメモリからファイルを削除するには、特権EXECモードで**delete**コマンドを使用し ます。

**delete** [ **/noconfirm** ] [ **/replicate** ] [ **disk0:| disk1:| flash:** ] [ *path* /] *filename*

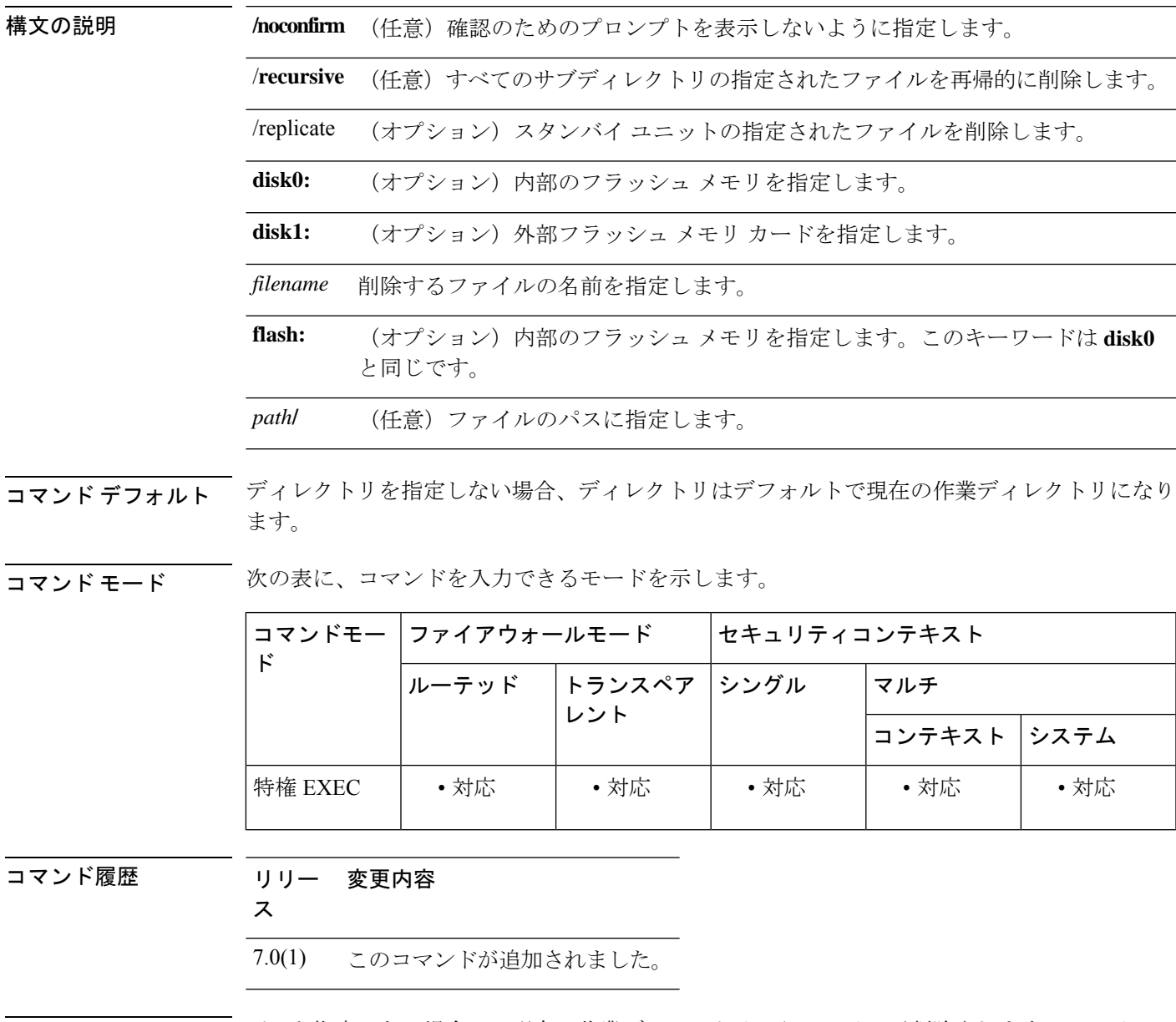

使用上のガイドライン パスを指定しない場合は、現在の作業ディレクトリからファイルが削除されます。ファイルの 削除では、ワイルドカードがサポートされています。ファイルを削除する場合、ファイル名の プロンプトが表示され、削除を確認する必要があります。

<sup>例</sup> 次に、現在の作業ディレクトリからtest.cfgという名前のファイルを削除する例を示し ます。

ciscoasa# **delete test.cfg**

関連コマンド

| コマン   | 説明                              |
|-------|---------------------------------|
| cd    | 現在の作業ディレクトリから、指定したディレクトリに変更します。 |
| rmdir | ファイルまたはディレクトリを削除します。            |
|       | show file 指定されたファイルを表示します。      |

## **deny-message**

WebVPN に正常にログインしたが、VPN 特権を持たないリモートユーザーに配信されるメッ セージを変更するには、グループwebvpnコンフィギュレーションモードで**deny-message value** コマンドを使用します。文字列を削除して、リモートユーザーがメッセージを受信しないよう にするには、このコマンドの **no** 形式を使用します。

**deny-message value** *string* **no deny-message value**

構文の説明 *string* 491文字以下の英数字。特殊文字、スペース、および句読点を含みます。

コマンド デフォルト デフォルトの拒否メッセージは次のとおりです。「Login was successful, but because certain criteria have not been met or due to some specific group policy, you do not have permission to use any of the VPN features. Contact your IT administrator for more information.」

コマンド モード 次の表に、コマンドを入力できるモードを示します。

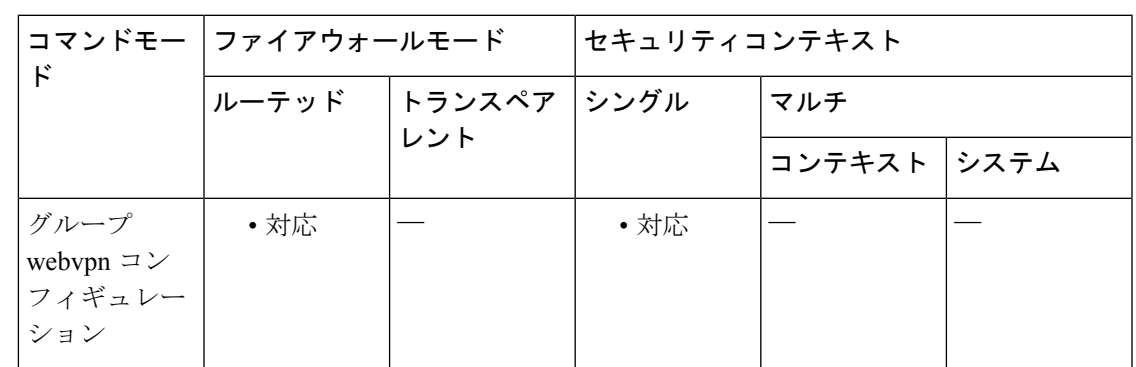

コマンド履歴 リリー 変更内容

ス

- 7.0(1) このコマンドが追加されました。
- このコマンドは、トンネル グループ webvpn コンフィギュレーション モードからグ ループ webvpn コンフィギュレーション モードに変更されました。 7.1(1)

使用上のガイドライン このコマンドを入力する前に、グローバルコンフィギュレーションモードで**group-policy** *name* **attributes**コマンドを入力してから、**webvpn**コマンドを入力する必要があります。(この手順 は、ポリシー name が作成済みであることを前提としています)。

> **no deny-message none** コマンドは、グループ webvpn コンフィギュレーションから属性を削除 します。ポリシーは属性値を継承します。

> **deny-message value** コマンドに文字列を入力するときは、コマンドがラップする場合でも続け て入力します。

VPNセッションに使用されるトンネルポリシーとは独立して、ログイン時にリモートユーザー のブラウザにテキストが表示されます。

<sup>例</sup> 次に、group2という名前の内部グループポリシーを作成する最初のコマンドの例を示 します。後続のコマンドによって、このポリシーに関連付けられている拒否メッセー ジを変更します。

```
ciscoasa(config)# group-policy group2 internal
ciscoasa(config)# group-policy group2 attributes
ciscoasa(config-group-policy)# webvpn
ciscoasa(config-group-webvpn)# deny-message value "Your login credentials are OK. However,
you have not been granted rights to use the VPN features. Contact your administrator
for more information."
ciscoasa(config-group-webvpn)
```
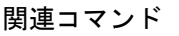

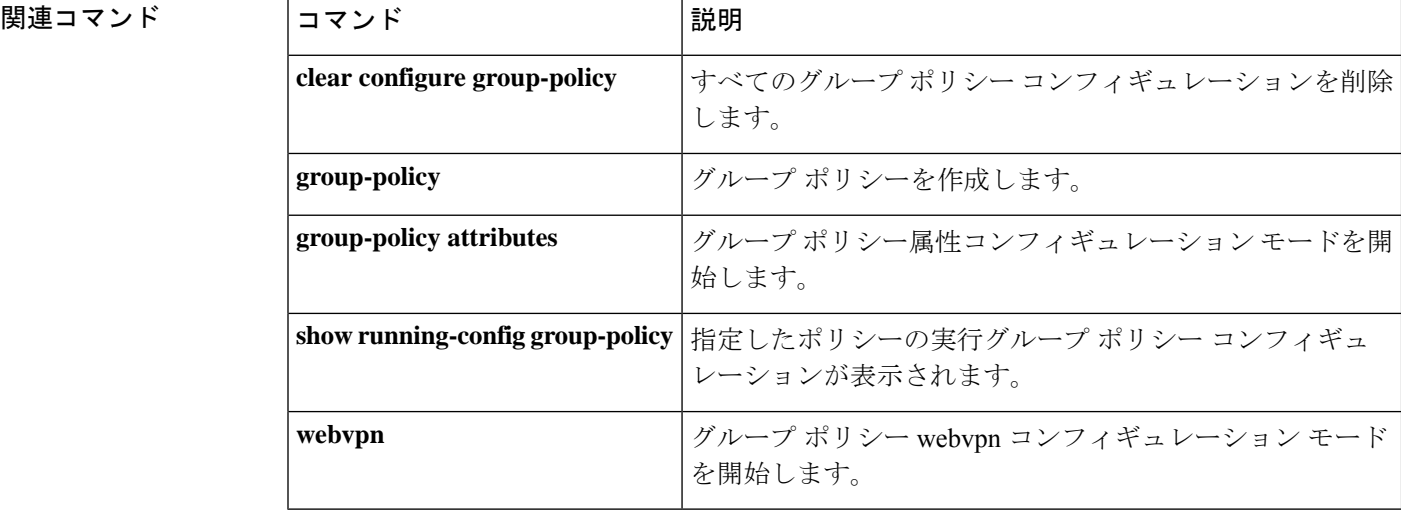

## **deny version**

SNMPトラフィックの特定のバージョンを拒否するには、SNMPマップコンフィギュレーショ ンモードで**deny version**コマンドを使用します。このコマンドをディセーブルにするには、こ のコマンドの **no** 形式を使用します。

### **deny version** *version* **no deny version** *version*

構文の説明 ASA がドロップする SNMP トラフィックのバージョンを指定します。有効な値は **1**、 *version* **2**、**2c**、および **3** です。

コマンド デフォルト デフォルトの動作や値はありません。

コマンドモード 次の表に、コマンドを入力できるモードを示します。

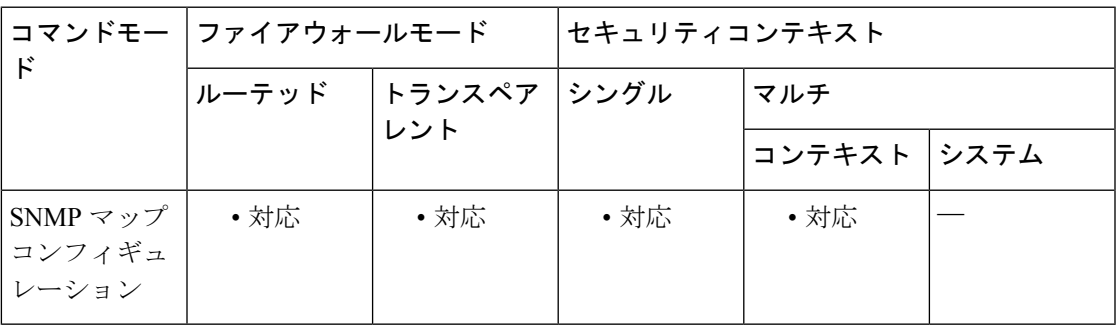

コマンド履歴 リリー 変更内容 ス

7.0(1) このコマンドが追加されました。

使用上のガイドライン SNMP トラフィックを特定の SNMP バージョンに制限するには、**deny version** コマンドを使用 します。以前のバージョンの SNMP はセキュリティがより低いため、セキュリティ ポリシー で SNMP トラフィックを Version 2 に制限できます。グローバル コンフィギュレーション モー ドで **snmp-map** コマンドを入力してアクセスできる **snmp-map** コマンドを使用して設定する SNMP マップ内で、**deny version** コマンドを使用します。SNMP マップの作成後に、**inspect snmp** コマンドを使用してこのマップをイネーブルにし、**service-policy** コマンドを使用して 1 つ以上のインターフェイスに適用します。

<sup>例</sup> 次に、SNMP トラフィックを指定し、SNMP マップを定義し、ポリシーを定義して、 そのポリシーを外部インターフェイス適用する例を示します。

ciscoasa(config)# **access-list snmp-acl permit tcp any any eq 161**

ciscoasa(config)# **access-list snmp-acl permit tcp any any eq 162**

ciscoasa(config)# **class-map snmp-port**

```
ciscoasa(config-cmap)# match access-list snmp-acl
ciscoasa(config-cmap)# exit
ciscoasa(config)# snmp-map inbound_snmp
ciscoasa(config-snmp-map)# deny version 1
ciscoasa(config-snmp-map)# exit
ciscoasa(config)# policy-map inbound_policy
```
ciscoasa(config-pmap)# **class snmp-port** ciscoasa(config-pmap-c)# **inspect snmp inbound\_snmp**

```
ciscoasa(config-pmap-c)# exit
ciscoasa(config-pmap)# exit
ciscoasa(config)# service-policy inbound_policy interface outside
```
### 関連コマンド

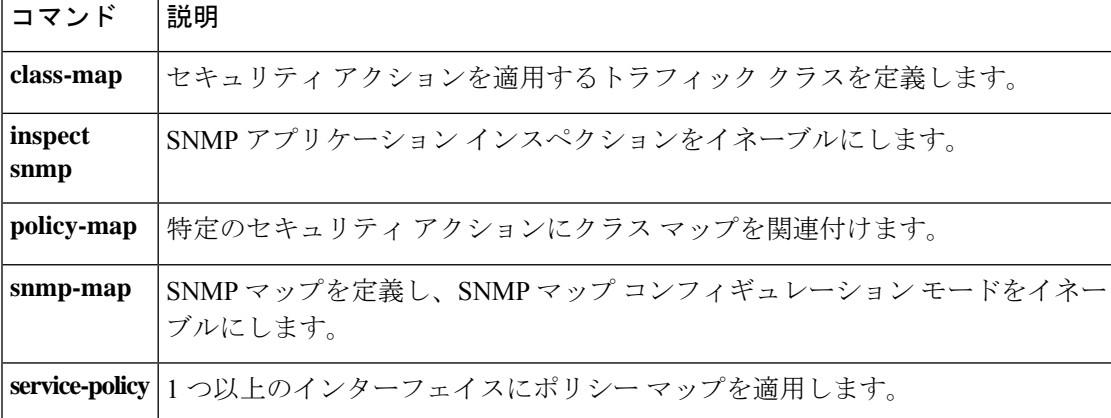

# **description**

指定したコンフィギュレーション ユニット(たとえば、コンテキスト、オブジェクトグルー プ、または DAP レコード)に対する説明を追加するには、各コンフィギュレーション モード で **description** コマンドを使用します。説明を削除するには、このコマンドの **no** 形式を使用し ます。

### **description***text* **no description**

構文の説明 **xxx** 認明を最大200文字のテキスト文字列で設定します。説明は、コンフィギュレーションの 情報として役立ちます。ダイナミック アクセス ポリシー レコード モードの場合、最大長 は 80 文字です。イベント マネージャ アプレットの場合、最大長は 256 文字です。 ストリングに疑問符(?)を含める場合は、不注意からCLIヘルプを呼び出さないように、 **Ctrl-V** を入力してから疑問符を入力する必要があります。

- コマンドデフォルト デフォルトの動作や値はありません。
- コマンド モード このコマンドは、さまざまなコンフィギュレーション モードで使用できます。

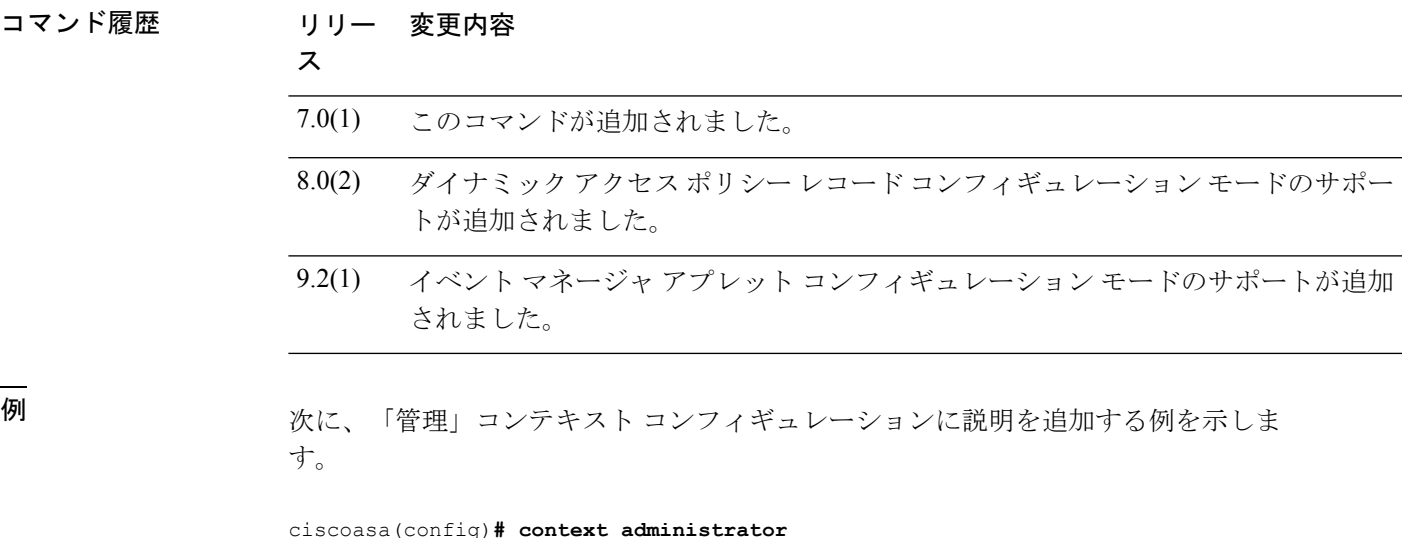

```
ciscoasa(config-context)# description This is the admin context.
ciscoasa(config-context)
# allocate-interface gigabitethernet0/0.1
ciscoasa(config-context)
# allocate-interface gigabitethernet0/1.1
ciscoasa(config-context)
```
٦

I

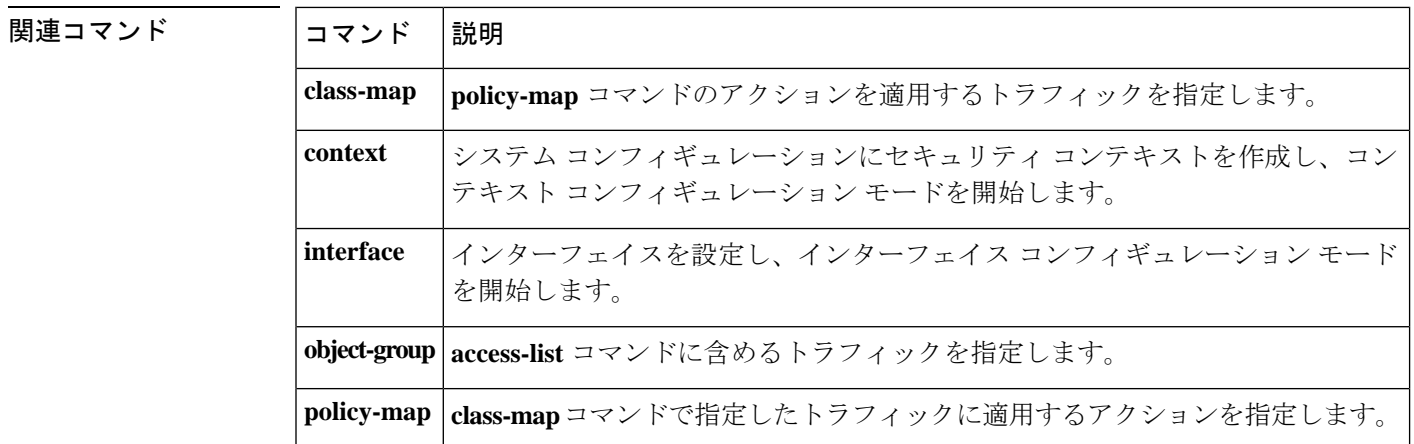

翻訳について

このドキュメントは、米国シスコ発行ドキュメントの参考和訳です。リンク情報につきましては 、日本語版掲載時点で、英語版にアップデートがあり、リンク先のページが移動/変更されている 場合がありますことをご了承ください。あくまでも参考和訳となりますので、正式な内容につい ては米国サイトのドキュメントを参照ください。